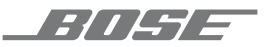

# **SOUNDTOUCH** ®  **300 SOUNDBAR**

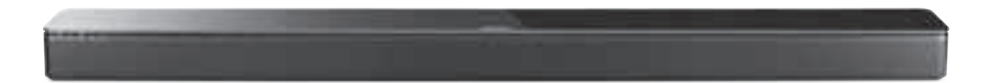

BEDIENUNGSANLEITUNG

#### **Bitte lesen Sie alle Sicherheitshinweise und Gebrauchsanleitungen durch und bewahren Sie sie auf.**

#### **Wichtige Sicherheitshinweise**

- 1. Lesen Sie die folgenden Anweisungen.
- 2. Bewahren Sie die Anweisungen auf.
- 3. Beachten Sie alle Warn- und Sicherheitshinweise.
- 4. Befolgen Sie alle Anweisungen.
- 5. Verwenden Sie dieses Gerät nicht in der Nähe von Wasser.
- 6. Reinigen Sie das Gerät nur mit einem sauberen, trockenen Tuch.
- 7. Achten Sie darauf, dass die Lüftungsöffnungen nicht blockiert sind. Stellen Sie das Gerät nur in Übereinstimmung mit den Herstelleranweisungen auf.
- 8. Stellen Sie das Gerät nicht in der Nähe von Wärmequellen auf, wie Heizkörpern, Wärmespeichern, Öfen oder anderen Geräten (auch Verstärkern), die Wärme erzeugen.
- 9. Verlegen Sie das Netzkabel so, dass es keine Stolpergefahr darstellt und nicht beschädigt werden kann insbesondere im Bereich von Steckern und Steckdosen und dort, wo das Netzkabel aus dem Gerät herausgeführt wird.
- 10. Verwenden Sie nur Zubehör-/Anbauteile, die vom Hersteller zugelassen sind.
- 11. Ziehen Sie das Netzkabel bei Gewitter oder bei längerer Nichtbenutzung des Gerätes aus der Steckdose.
- 12. Wenden Sie sich bei allen Reparatur- und Wartungsarbeiten nur an qualifiziertes Personal. Wartungsarbeiten sind in folgenden Fällen nötig: Bei jeglichen Beschädigungen wie z. B. des Netzkabels oder Netzsteckers, wenn Flüssigkeiten oder Gegenstände in das Gehäuse gelangt sind, das Gerät Regen oder Feuchtigkeit ausgesetzt wurde, fallen gelassen wurde oder nicht ordnungsgemäß funktioniert.

#### **WARNUNGEN/VORSICHTSMASSNAHMEN**

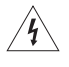

Dieses Symbol auf dem Produkt bedeutet, dass nicht isolierte, gefährliche elektrische Spannung innerhalb des Systemgehäuses vorhanden ist. Es besteht die Gefahr von Stromschlägen!

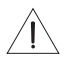

Dieses Symbol auf dem Produkt macht auf wichtige Bedienungs- und Wartungsanweisungen in diesem Handbuch aufmerksam.

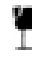

Dieses Produkt enthält eine Oberfläche aus gehärtetem Glas. Vermeiden Sie Stöße. Wenn es zerbricht, gehen Sie beim Umgang mit dem zerbrochenen Glas vorsichtig vor.

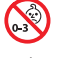

Enthält kleine Teile, die verschluckt werden können und eine Erstickungsgefahr darstellen. Nicht geeignet für Kinder unter drei Jahren.

Dieses Produkt enthält magnetische Materialien. Wenden Sie sich an Ihren Arzt, wenn Sie wissen möchten, ob dies den Betrieb Ihres implantierten medizinischen Geräts beeinflussen kann.

- Um Brände und Stromschläge zu vermeiden, darf dieses Gerät keinem Regen, Flüssigkeiten oder Feuchtigkeit ausgesetzt werden.
- Schützen Sie das Gerät vor tropfenden oder spritzenden Flüssigkeiten, und stellen Sie KEINE mit Flüssigkeiten gefüllten Gefäße (z. B. Vasen) auf das Gerät oder in die Nähe des Geräts.
- Halten Sie das Produkt von Feuer und Wärmequellen fern. Stellen Sie KEINE brennenden Kerzen oder ähnliches auf das Gerät oder in die Nähe des Geräts.
- Nehmen Sie KEINE nicht genehmigten Änderungen an diesem Produkt vor.
- Verwenden Sie KEINEN Wechselrichter mit diesem Produkt.
- Verwenden Sie das Produkt NICHT in Fahrzeugen oder Booten.
- Falls Sie den Netzstecker oder eine Mehrfachsteckdose verwenden, um das Gerät von der Stromversorgung zu trennen, sollten Sie sicherstellen, dass Sie jederzeit auf den Stecker zugreifen können.

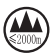

仅适用于 2.000 m 以下地区安全使用 Nur auf Höhen unter 2.000 m über N.N. verwenden.

- Die WB-300-Wandhalterung ist nur für die Verwendung mit der SoundTouch® 300-Soundbar gedacht.
- Verwenden Sie nur die mit diesem Produkt mitgelieferten Befestigungsmittel.
- Montieren Sie das Produkt nicht an Wänden, die zu schwach sind oder in denen Strom- oder Wasserleitungen usw. verlegt sind. Wenn Sie Bedenken haben, ziehen Sie einen qualifizierten Fachmann zu Rate. Achten Sie darauf, dass die Halterung gemäß den örtlichen Bauvorschriften angebracht ist.
- Aufgrund der Belüftungsanforderungen sollten Sie das Produkt nicht in einem geschlossenen Raum, zum Beispiel in einer Wandnische oder in einem geschlossenen Schrank, aufstellen.
- Platzieren oder montieren Sie die Halterung und das Produkt nicht in der Nähe von Wärmequellen, zum Beispiel Kaminen, Radiatoren, Heizkörpern oder anderen Apparaten (zum Beispiel Verstärker), die Wärme produzieren.
- Das Etikett mit der Produktbezeichnung befindet sich an der Rückseite der Soundbar.

**HINWEIS:**Dieses Gerät wurde getestet und erfüllt die Grenzwerte für digitale Geräte der Klasse B gemäß Abschnitt 15 der FCC-Vorschriften. Diese Grenzwerte wurden festgelegt, um einen angemessenen Schutz gegen elektromagnetische Störungen bei einer Installation in Wohngebieten zu gewährleisten. Dieses Gerät erzeugt und verwendet Hochfrequenzstrahlung und kann sie auch aussenden. Daher verursacht das Gerät bei nicht ordnungsgemäßer Installation und Benutzung möglicherweise Störungen des Funkverkehrs. Es wird jedoch keine Garantie dafür gegeben, dass bei einer bestimmten Installation keine Störstrahlungen auftreten. Sollte dieses Gerät den Radio- oder Fernsehempfang stören (Sie können dies überprüfen, indem Sie das Gerät aus- und wiedereinschalten), so ist der Benutzer dazu angehalten, die Störungen durch eine der folgenden Maßnahmen zu beheben:

- Richten Sie die Antenne neu aus.
- Vergrößern Sie den Abstand zwischen dem Gerät und einem Radio- oder Fernsehempfänger.
- Schließen Sie das Gerät an eine Steckdose in einem anderen Stromkreis als den Empfänger an.
- Wenden Sie sich an einen Händler oder einen erfahrenen Radio-/Fernsehtechniker.

Veränderungen am Gerät, die nicht durch die Bose Corporation autorisiert wurden, können zur Folge haben, dass die Betriebserlaubnis für das Gerät erlischt.

Dieses Gerät erfüllt die Bestimmungen in Teil 15 der FCC-Vorschriften mit den lizenzfreien RSS-Standards von ISED Canada. Der Betrieb unterliegt den beiden folgenden Bedingungen: (1) dieses Gerät darf keine Störungen verursachen und (2) dieses Gerät muss jegliche Störungen dulden, einschließlich Störungen, die zu einem unerwünschten Betrieb führen.

Dieses Gerät erfüllt die Strahlungsexpositionsgrenzwerte der FCC und ISED für die allgemeine Bevölkerung. Dieses Gerät sollte mit einem Mindestabstand von 20 cm zwischen dem Radiator und Ihrem Körper aufgestellt und betrieben werden. Der Sender darf nicht zusammen mit einer anderen Antenne oder einem anderen Sender aufgestellt oder betrieben werden.

Dieses Gerät ist beim Betrieb im 5.150- bis 5.250-MHz-Band nur für die Verwendung in Innenräumen gedacht, um die Gefahr schädlicher Störungen für mobile Satellitensysteme auf demselben Kanal zu verringern.

W52/W53 Nur Innenräume

#### **Verwaltungsverordnung für energiearme Funkfrequenzgeräte**

#### **Artikel XII**

Laut der "Verwaltungsverordnung für energiearme Funkfrequenzgeräte" darf kein Unternehmen oder Benutzer ohne Erlaubnis durch die NCC Folgendes nicht: die Frequenz ändern, die Übertragungsleistung verbessern oder die ursprünglichen Eigenschaften sowie die Leistung für ein zugelassenes energiearmes Funkfrequenzgerät ändern.

#### **Artikel XIV**

Energiearme Funkfrequenzgeräte dürfen die Flugsicherheit nicht beeinträchtigen oder gesetzlich zulässige Kommunikation stören. Andernfalls muss der Benutzer den Betrieb sofort einstellen, bis keine Störung mehr auftritt. Besagte gesetzlich zulässige Kommunikation bedeutet Funkkommunikation, die in Übereinstimmung mit dem Telekommunikationsgesetz erfolgt.

Energiearme Funkfrequenzgeräte müssen für Störung durch gesetzlich zulässige Kommunikation oder Geräte mit ISM-Funkwellenstrahlung empfänglich sein.

Die Bose Corporation erklärt hiermit, dass dieses Produkt die wesentlichen Anforderungen und andere relevante Bestimmungen der Richtlinie 2014/53/EU und weitere geltende EU-Richtlinien erfüllt. Die vollständige Konformitätserklärung ist einsehbar unter [www.Bose.com/compliance](http://www.Bose.com/compliance)

Dieses Produkt, gemäß Anforderungen an die umweltgerechte Gestaltung energieverbrauchsrelevanter Produkte, Richtlinie 2009/125/EG, entspricht den folgenden Normen oder Dokumenten: Verordnung (EG) Nr. 1275/2008, in der durch Verordnung (EU) Nr. 801/2013 geänderten Fassung.

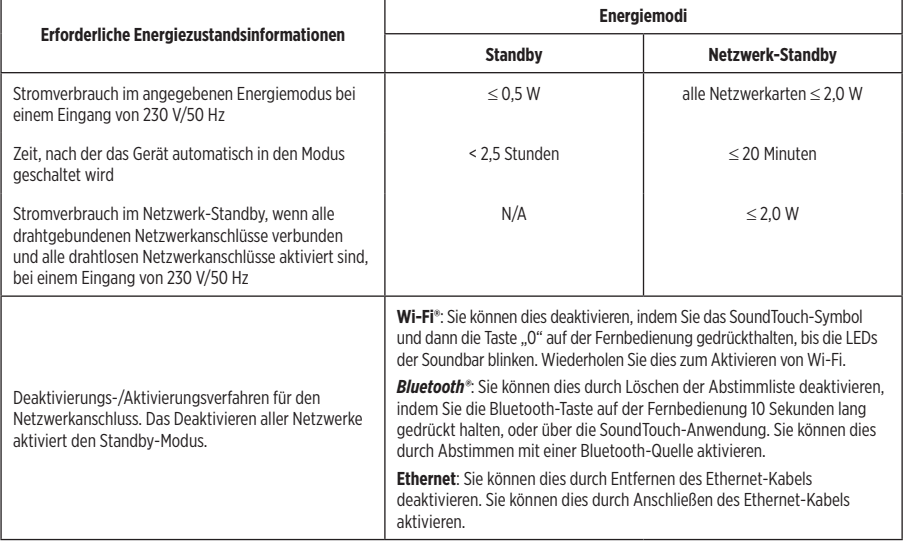

#### **Für Europa**:

#### **Frequenzband des Betriebs 2.400 bis 2483,5 MHz**:

*Bluetooth*/Wi-Fi: Maximale Sendeleistung weniger als 20 dBm EIRP.

*Bluetooth* Low Energy: Maximale spektrale Leistungsdichte weniger als 10 dBm/EIRP.

#### **Frequenzband des Betriebs 5150 bis 5350 MHz und 5470 bis 5725 MHz**:

Wi-Fi: Maximale Sendeleistung weniger als 20 dBm EIRP.

Beim Betrieb im Frequenzbereich 5150 bis 5350 MHz ist die Verwendung dieses Geräts in allen in der Tabelle aufgeführten EU-Mitgliedsstaaten auf die Verwendung in Innenräumen beschränkt.

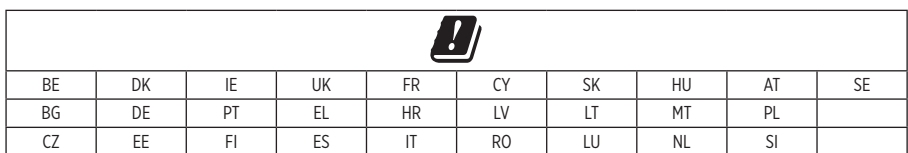

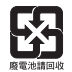

## **Leere Batterien müssen getrennt entsorgt werden und gehören nicht in den Hausmüll**. Nicht verbrennen.

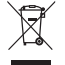

Dieses Symbol bedeutet, dass das Produkt nicht mit dem Hausmüll entsorgt werden darf, sondern bei einer geeigneten Sammelstelle für das Recycling abgegeben werden muss. Die ordnungsgemäße Entsorgung und das Recycling tragen dazu bei, die natürlichen Ressourcen, die Gesundheit und die Umwelt zu schützen. Weitere Informationen zur Entsorgung und zum Recycling dieses Produkts erhalten Sie von Ihrer zuständigen Kommune, Ihrem Entsorgungsdienst oder dem Geschäft, in dem Sie dieses Produkt gekauft haben.

#### **Tabelle zur Einschränkung gefährlicher Stoffe für China**

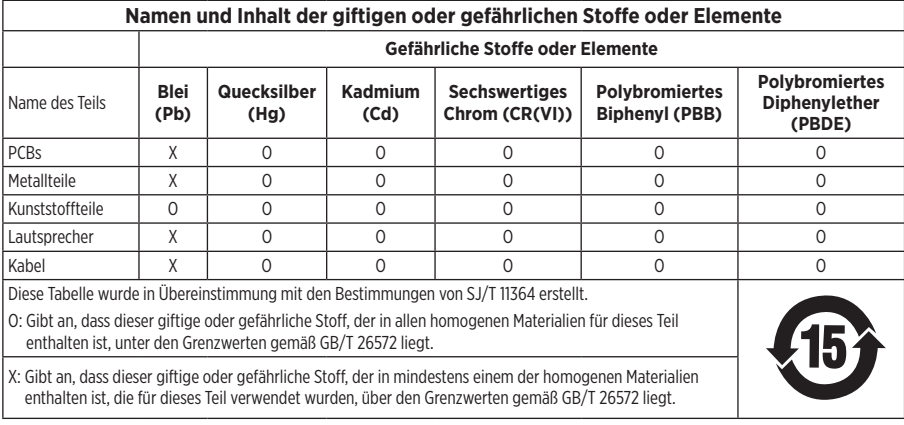

#### **Tabelle zur Einschränkung gefährlicher Stoffe für Taiwan**

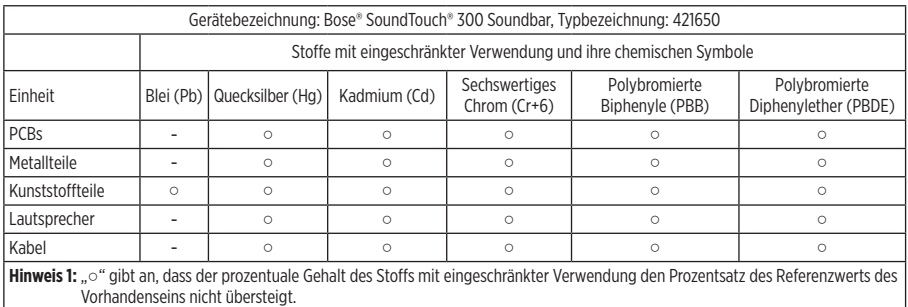

**Hinweis 2:** "-" gibt an, dass der Stoff mit eingeschränkter Verwendung der Ausnahme entspricht.

Herstellungsdatum: Die achte Ziffer in der Seriennummer gibt das Herstellungsjahr an: "8" ist 2008 oder 2018.

**China-Import**: Bose Electronics (Shanghai) Company Limited, Part C, Plant 9, No. 353 North Riying Road, China (Shanghai) Pilot Free Trade Zone

**EU-Import**: Bose Products B.V., Gorslaan 60, 1441 RG Purmerend, Niederlande

**Taiwan-Import**: Bose Taiwan Branch, 9F-A1, No.10, Section 3, Minsheng East Road, Taipei City 104, Taiwan Telefonnummer: +886-2-2514 7676

**Mexiko-Import**: Bose de México, S. de R.L. de C.V., Paseo de las Palmas 405-204, Lomas de Chapultepec, 11000 México, D.F. Telefonnummer: +5255 (5202) 3545

#### **Sicherheitshinweise**

Dieses Produkt kann automatische Sicherheitsupdates von Bose empfangen. Um automatische Sicherheitsupdates zu empfangen, müssen Sie den Produkteinrichtungsvorgang in der SoundTouch®-App abschließen und das Produkt mit dem Internet verbinden. **Wenn Sie den Einrichtungsvorgang nicht abschließen, sind Sie für das Installieren von Sicherheitsupdates verantwortlich, die Bose zur Verfügung stellt.**

#### **Lizenzvereinbarungen**

Sie können die Lizenzvereinbarungen, die für die Softwarepakete von Drittanbietern gelten, die in Ihrer Soundbar enthalten sind, über die SoundTouch®-App oder mithilfe der IP-Adresse Ihres Produkts anzeigen.

#### **SoundTouch®-App**

- 1. Wählen Sie in der App  $\equiv$  > Einstellungen > Über > Rechtliche Hinweise aus.
- 2. Wählen Sie den entsprechenden Lizenztyp aus.

#### **IP-Adresse**

- 1. Sie können die IP-Adresse Ihres Produkts wie folgt erhalten:
	- **SoundTouch®-App**: Wählen Sie in der App  $\equiv$  > Einstellungen > Über aus. Wählen Sie Ihre Soundbar aus, um die IP-Adresse anzuzeigen.
	- **Drahtloser Router**: Schlagen Sie in der Bedienungsanleitung Ihres Routers nach.
- 2. Öffnen Sie auf einem Gerät, das mit Ihrem drahtlosen Netzwerk verbunden ist, ein Browserfenster.
- 3. Gehen Sie zu **<IP-Adresse>/licenses.pdf**, um die entsprechenden Lizenzvereinbarungen und EULA anzuzeigen.

Amazon, Kindle, Fire und alle damit verbundenen Logos sind Marken von Amazon, Inc. oder seinen Partnerunternehmen.

Apple und das Apple-Logo sind Marken von Apple Inc., die in den USA und weiteren Ländern eingetragen sind. App Store ist eine Dienstleistungsmarke von Apple Inc.

Android, Google Play und das Google Play-Logo sind Marken von Google, LLC.

Die *Bluetooth*® Wortmarke und Logos sind eingetragene Marken der Bluetooth SIG, Inc. Jegliche Nutzung dieser Marken durch die Bose Corporation erfolgt unter Lizenz.

**TTI DOLBY AUDIO** Dolby, Dolby Audio und das Dolby Digital-Symbol sind Marken von Dolby Laboratories.

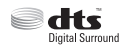

Informationen über DTS-Patente finden Sie auf http://patents.dts.com. Hergestellt unter Lizenz von DTS, Inc. DTS, das Symbol, DTS und das Symbol zusammen und DTS Digital Surround sind eingetragene Marken oder Marken von DTS, Inc. in den Vereinigten Staaten und/oder anderen Ländern. ©DTS, Inc. Alle Rechte vorbehalten.

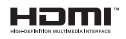

HDMI, HDMI High-Definition Multimedia Interface sowie das HDMI-Logo sind Marken oder eingetragene Marken von HDMI Licensing Administrator, Inc.

Dieses Produkt enthält den iHeartRadio-Dienst. iHeartRadio ist eine eingetragene Marke von iHeartMedia, Inc.

Dieses Produkt ist durch bestimmte geistige Eigentumsrechte von Microsoft geschützt. Die Verwendung oder Verteilung einer solchen Technologie außerhalb dieses Produkts ohne Lizenz von Microsoft ist verboten.

N-Mark ist eine Marke oder eingetragene Marke von NFC Forum, Inc. in den USA und in anderen Ländern.

SoundTouch und das Design des Hinweises auf die Drahtlosfunktion sind eingetragene Marken der Bose Corporation in den USA und anderen Ländern.

Dieses Produkt beinhaltet Spotify-Software, die Lizenzen von Fremdfirmen unterliegt, die hier zu finden sind: [www.spotify.com/connect/third-party-licenses](http://www.spotify.com/connect/third-party-licenses)

Spotify ist eine eingetragene Marke von Spotify AB.

Entwickelt mit UEI Technology™ . Unter Lizenz von Universal Electronics Inc. © UEI 2000-2016

Wi-Fi ist eine eingetragene Marke der Wi-Fi Alliance®. .

Bose Corporation Unternehmenszentrale: 1-877-230-5639

©2019 Bose Corporation. Dieses Dokument darf ohne vorherige schriftliche Genehmigung weder ganz noch teilweise reproduziert, verändert, vertrieben oder in anderer Weise verwendet werden.

#### INHALT

#### **[Erste Schritte](#page-10-0)**

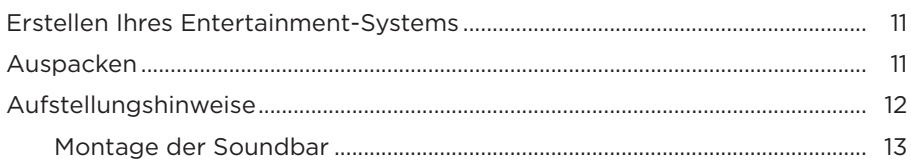

### **[Einrichten der Soundbar](#page-13-0)**

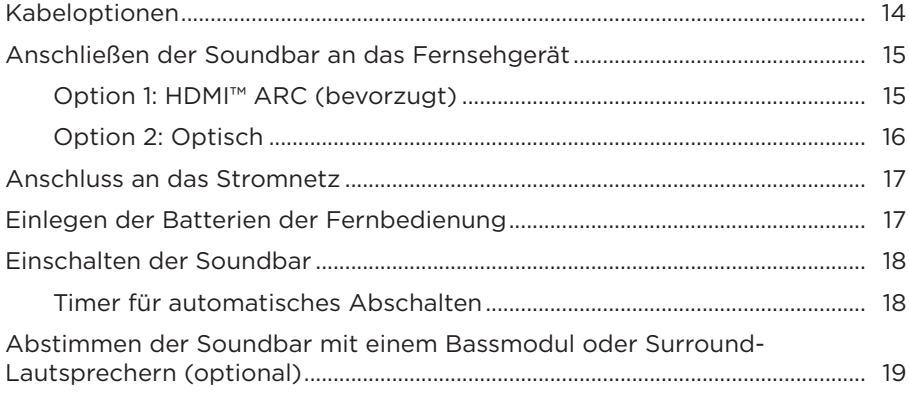

### **[Setup fertigstellen](#page-20-0)**

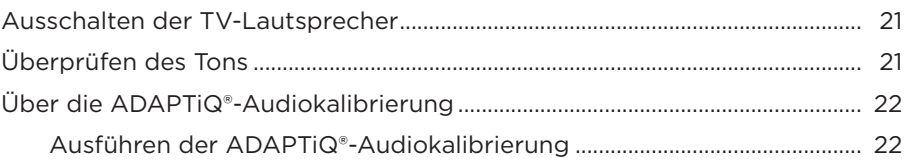

### **[Einrichten der Universalfernbedienung](#page-23-0)**

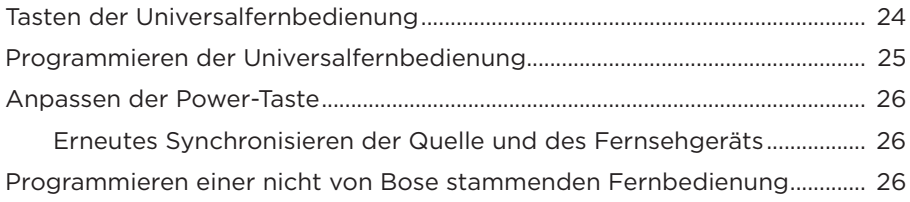

#### **[Einrichten von SoundTouch®](#page-26-0)**

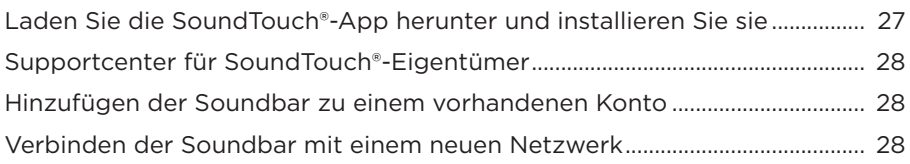

#### **[Verwenden der SoundTouch®-App](#page-28-0)**

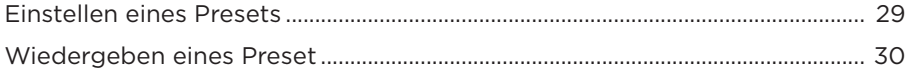

#### **[Verwenden der Soundbar](#page-30-0)**

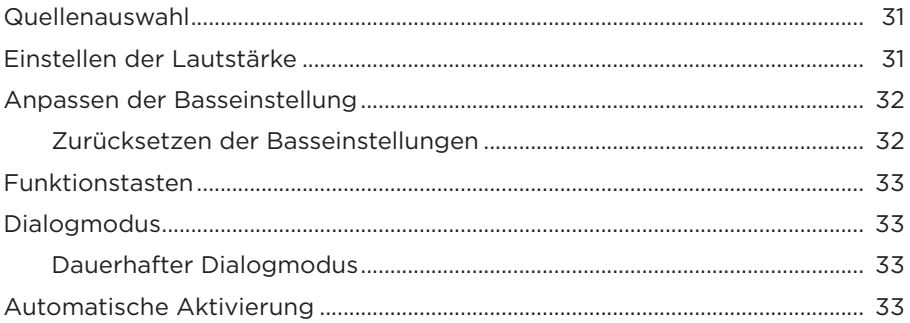

#### *Bluetooth***[®-Technologie](#page-33-0)**

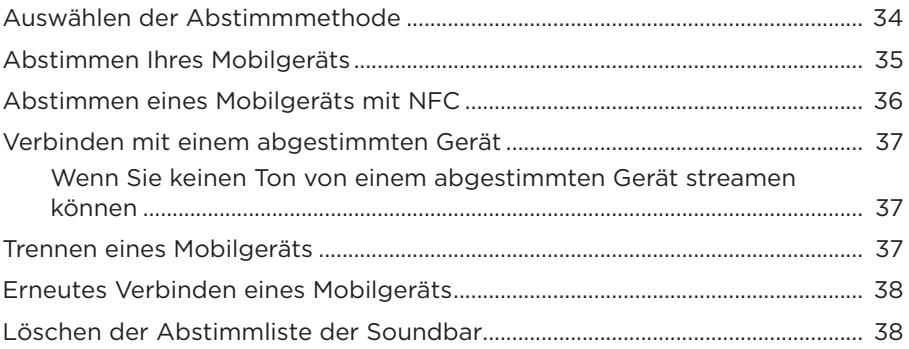

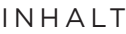

#### Abrufen der Systeminformationen

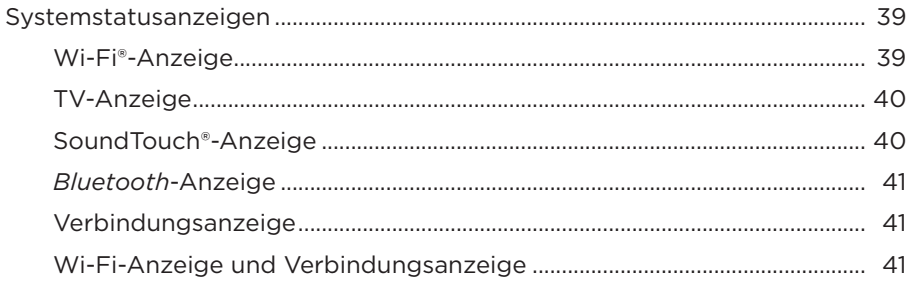

#### **Erweiterte Funktionen**

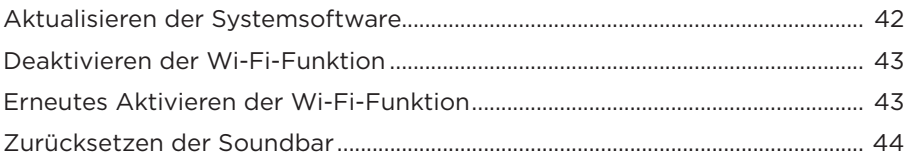

### **Alternatives Setup**

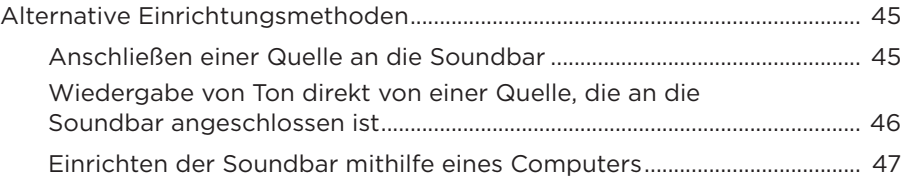

### **Pflege und Wartung**

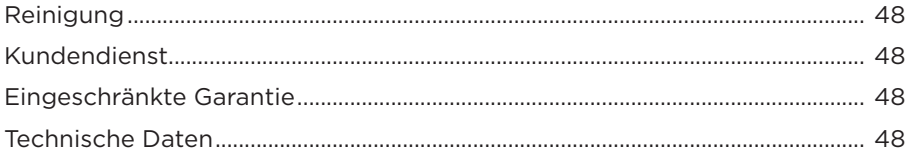

### Fehlerbehebung

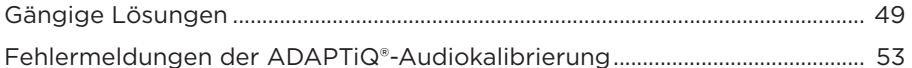

## <span id="page-10-0"></span>**Erstellen Ihres Entertainment-Systems**

Die SoundTouch® 300-Soundbar ist Teil eines modularen Home-Entertainment-Systems. Sie ist mit dem optionalen Acoustimass® 300 Wireless-Bassmodul und den Virtually Invisible® 300 Wireless-Surround-Lautsprechern (nicht mitgeliefert) kompatibel. Sie können bis zu zwei Bassmodule und die Surround-Lautsprecher jederzeit für einen noch volleren, intensiveren Klang drahtlos mit der Soundbar abstimmen.

Ein Bassmodul oder die Surround-Lautsprecher können Sie bei Ihrem Bose®-Händler oder unter [www.Bose.com](http://www.Bose.com) erwerben.

**Hinweis:** Die Soundbar ist auch mit dem Acoustimass Wireless-Bassmodul kompatibel. Dieses Bassmodul ist nur als Teil des SoundTouch®-Soundbar-Systems erhältlich und möglicherweise nicht in allen Regionen verfügbar.

## **Auspacken**

Packen Sie den Karton vorsichtig aus und überprüfen Sie, ob die folgenden Teile enthalten sind:

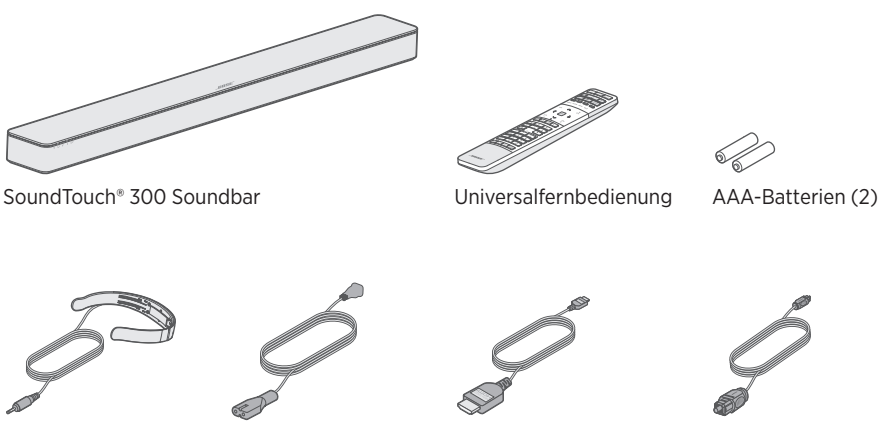

ADAPTiQ® Headset Netzkabel\* HDMI™-Kabel Optisches Kabel

\*Kann mit mehreren Kabeln geliefert werden. Verwenden Sie das Netzkabel für Ihre Region.

**Hinweis:** Sollten Teile beschädigt oder das Glas der Soundbar zerbrochen sein, verwenden Sie sie nicht. Wenden Sie sich an den Bose-Fachhandel oder den Bose-Kundendienst.

# <span id="page-11-1"></span><span id="page-11-0"></span>**Aufstellungshinweise**

Um Funkstörungen zu vermeiden, sollten Sie andere drahtlose Geräte 0,3 bis 0,9 m vom System entfernt aufstellen. Stellen Sie das System nicht in Metallschränke und stellen Sie es von anderen A/V-Komponenten und direkten Wärmequellen entfernt auf.

- Stellen Sie die Soundbar unter (bevorzugt) oder über das Fernsehgerät mit dem Lautsprechergitter in Richtung Raum.
- Stellen Sie die Soundbar mit ihren Gummifüßen auf eine stabile und ebene Fläche. Damit sie stabil steht, müssen die Füße auf der Fläche stehen. Achten Sie auf einen festen Stand. Bei einer glatten Unterlage (Marmor, Glas, poliertes Holz) kann die Soundbar durch Erschütterungen leicht verrutschen.
- Achten Sie darauf, dass die Rückseite der Soundbar mindestens 1 cm von allen anderen Flächen entfernt ist. Wenn die Öffnungen an dieser Seite blockiert werden, beeinträchtigt dies die akustische Leistung.
- Stellen Sie KEINE Gegenstände auf die Soundbar.
- Vergewissern Sie sich, dass sich eine Netzsteckdose in der Nähe befindet.
- Für optimale Klangqualität sollte die Soundbar nicht in einem geschlossenen Schrank oder diagonal in einer Ecke stehen.
- Wenn Sie die Soundbar in einen geschlossenen Schrank oder auf ein Regal oder einen Fernsehstandfuß stellen, rücken Sie die Vorderseite der Soundbar so nah wie möglich an die vordere Kante des Regals, um optimale Akustik zu erreichen.

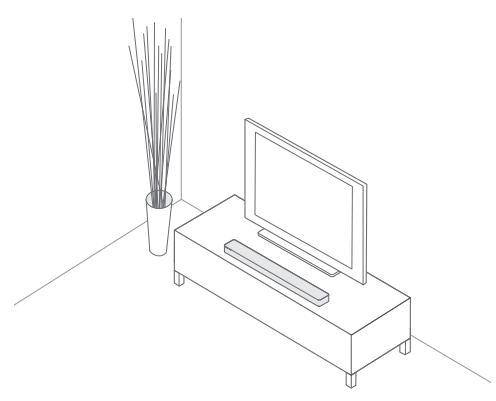

**ACHTUNG:** Stellen Sie die Soundbar bei Verwendung nicht auf die Vorderseite, die Rückseite oder die Oberseite.

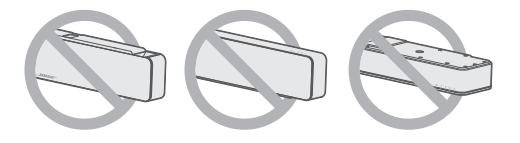

#### <span id="page-12-0"></span>**Montage der Soundbar**

Sie können die Soundbar an der Wand montieren. Die WB-300 Wandhalterung können Sie bei Ihrem Bose®-Händler oder unter [www.Bose.com](http://www.Bose.com) erwerben.

**ACHTUNG:** Verwenden Sie kein anderes Befestigungsmaterial zum Montieren der Soundbar.

# <span id="page-13-0"></span>**Kabeloptionen**

Schließen Sie die Soundbar mit einer der zwei Kabeloptionen an das Fernsehgerät an:

- Option 1: HDMI™ ARC (bevorzugt)
- Option 2: Optisch
- **Hinweis:** Die bevorzugte Option ist das Anschließen der Soundbar unter Verwendung des HDMI-Kabels an den HDMI ARC- oder Audio Return Channel-Anschluss.
- 1. Suchen Sie an der Rückseite des Fernsehgeräts das **HDMI IN** und **Audio OUT** (digital) Anschlussfeld.

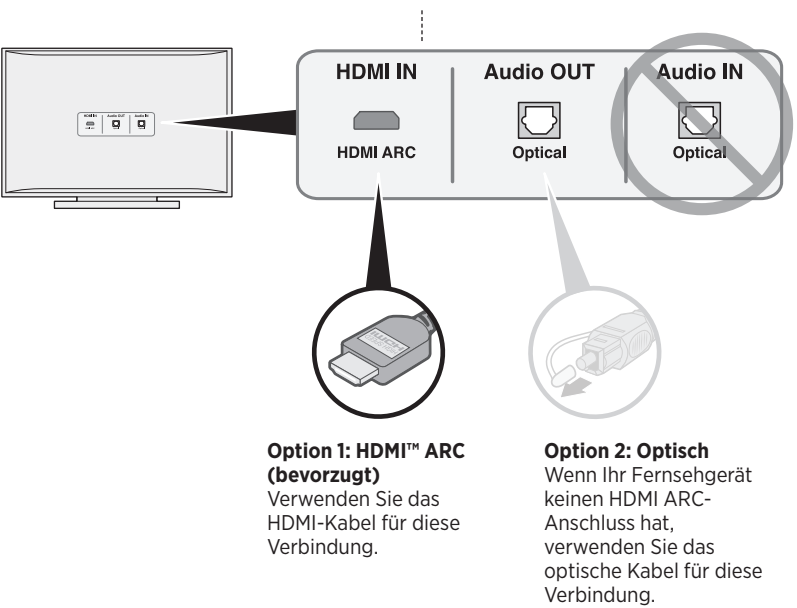

Das Anschlussfeld Ihres Fernsehgeräts sieht möglicherweise nicht wie abgebildet aus. Suchen Sie nach der Form des Anschlusses.

- 2. Auswählen eines Audiokabels.
- **Hinweis:** Falls Ihr Fernsehgerät keinen HDMI ARC- oder optischen Anschluss hat, sehen Sie unter [Seite 49](#page-48-1) nach.

## <span id="page-14-0"></span>**Anschließen der Soundbar an das Fernsehgerät**

Schließen Sie nach Auswahl eines Audiokabels die Soundbar an das Fernsehgerät an.

#### <span id="page-14-1"></span>**Option 1: HDMI™ ARC (bevorzugt)**

- 1. Schließen Sie ein Ende des HDMI™-Kabels an den **HDMI ARC**-Anschluss des Fernsehgeräts an.
	- **Hinweis:** Wenn Sie den Anschluss nicht an den **HDMI ARC** oder **Audio Return Channel**-Anschluss vornehmen, hören Sie keinen Ton aus der Soundbar. Falls Ihr Fernsehgerät keinen HDMI ARC-Anschluss hat, sehen Sie unter ["Option 2: Optisch" auf Seite 16](#page-15-1) nach.
- 2. Schließen Sie das andere Ende des Kabels an den mit **HDMI OUT TO TV (ARC)** Anschluss an der Soundbar an.

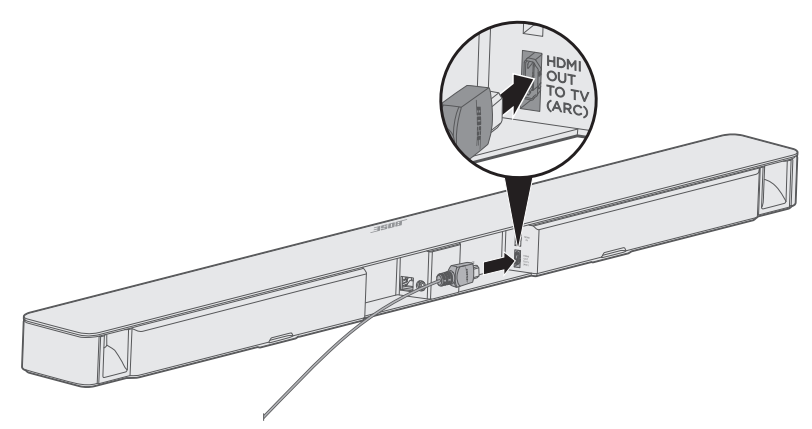

### <span id="page-15-1"></span><span id="page-15-0"></span>**Option 2: Optisch**

Wenn Ihr Fernsehgerät keinen HDMI™ ARC-Anschluss hat, verwenden Sie das optische Kabel, um die Soundbar an das Fernsehgerät anzuschließen.

**ACHTUNG:** Stellen Sie sicher, dass Sie die Schutzkappe von beiden Enden des optischen Kabels entfernt haben. Wenn Sie den Stecker falsch herum hineinstecken, kann dies den Stecker und/oder Anschluss beschädigen.

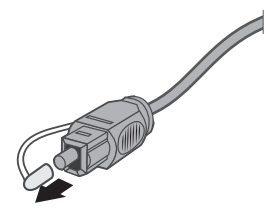

- 1. Schließen Sie ein Ende des optischen Kabels an den **Optical OUT**-Anschluss des Fernsehgeräts an.
- 2. Halten Sie den Stecker am anderen Ende des optischen Kabels mit dem Bose®-Logo nach unten.
- 3. Richten Sie den Stecker am **OPTICAL IN**-Anschluss der Soundbar aus und stecken Sie ihn vorsichtig hinein.

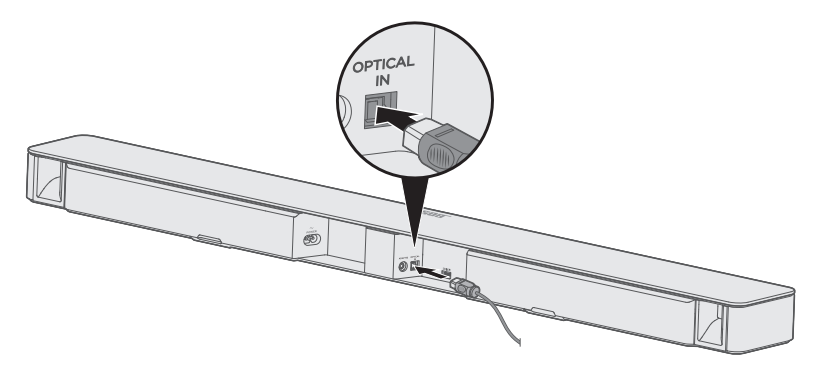

**Hinweis:** Der Anschluss hat eine Tür mit Scharnier, die nach innen schwenkt, wenn Sie den Stecker hineinstecken.

4. Stecken Sie den Stecker fest in den Anschluss, bis Sie ein Klicken hören oder spüren.

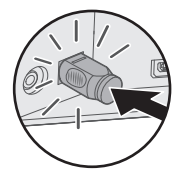

## <span id="page-16-0"></span>**Anschluss an das Stromnetz**

- 1. Schließen Sie einen Stecker des Netzkabels an den Anschluss power an der Rückseite der Soundbar an.
- 2. Schließen Sie den anderen Stecker des Netzkabels an eine stromführende Netzsteckdose an.

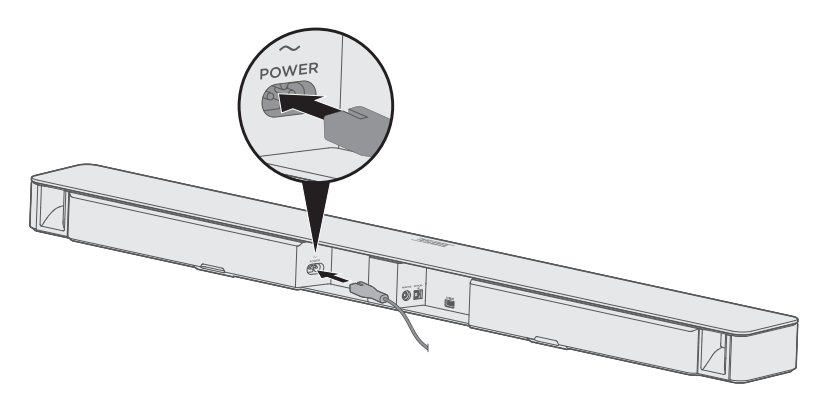

## <span id="page-16-1"></span>**Einlegen der Batterien der Fernbedienung**

- 1. Öffnen Sie die Batterieabdeckung auf der Rückseite der Fernbedienung.
- 2. Legen Sie die zwei mitgelieferten AAA 1,5-V-Batterien (IEC-LR3) ein. Beachten Sie die Polung. Die Symbole **+** und **–** auf den Batterien und im Batteriefach müssen übereinstimmen.
- 3. Schließen Sie die Batteriefach-Abdeckung wieder.

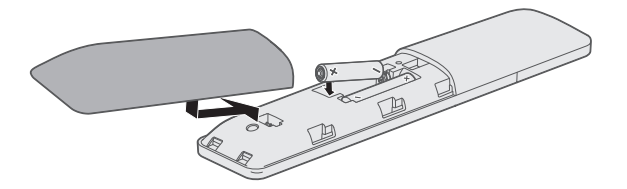

# <span id="page-17-1"></span><span id="page-17-0"></span>**Einschalten der Soundbar**

Drücken Sie auf der Fernbedienung  $\bigcup$ .

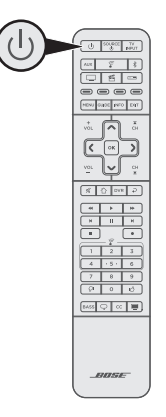

Die Soundbar schaltet sich ein.

Hinweis: Beim erstmaligen Einschalten ist die Soundbar auf TV I voreingestellt. Sonst ist die Soundbar auf die zuletzt verwendete Quelle voreingestellt.

### **Timer für automatisches Abschalten**

Der Timer für automatisches Abschalten spart Strom, wenn die Soundbar nicht verwendet wird. Die Soundbar schaltet sich aus, wenn der Ton gestoppt hat und 20 Minuten lang keine Tasten gedrückt wurden.

**Hinweis:** Verwenden Sie zum Deaktivieren des Timers für das automatische Abschalten die SoundTouch®-App.

## <span id="page-18-1"></span><span id="page-18-0"></span>**Abstimmen der Soundbar mit einem Bassmodul oder Surround-Lautsprechern (optional)**

Wenn Sie das optionale Acoustimass® 300 Wireless-Bassmodul, das Acoustimass Wireless-Bassmodul (im SoundTouch®-Soundbar-System enthalten) oder Virtually Invisible® Wireless-Surround-Lautsprecher haben, können Sie diese jetzt oder später mit der Soundbar abstimmen.

#### **Hinweise:**

- Wenn Sie die Abstimmung jetzt und nicht später durchführen, müssen Sie bestimmte Schritte, z. B. die Ausführung der ADAPTiQ®-Audiokalibrierung, nicht erneut durchführen.
- Sie müssen das Bassmodul und die Surround-Lautsprecher getrennt abstimmen.
- Sie können bis zu zwei Acoustimass 300 Wireless-Bassmodule mit der Soundbar abstimmen. Weitere Informationen finden Sie in der Acoustimass 300- Bedienungsanleitung. Besuchen Sie [global.Bose.com/Support/AM300](http://global.Bose.com/Support/AM300)
- Das Acoustimass-Wireless-Bassmodul ist nur als Teil des SoundTouch®-Soundbar-Systems erhältlich und möglicherweise nicht in allen Regionen verfügbar.
- 1. Schließen Sie entweder ein Bassmodul oder die Surround-Lautsprecher an den Strom an. Sehen Sie dazu in der Bedienungsanleitung des Acoustimass 300, Virtually Invisible® 300 oder Acoustimass-Wireless-Bassmodul nach.
- 2. Drücken Sie auf der Fernbedienung die SoundTouch®-Taste  $\widehat{\mathcal{F}}$ .

3. Halten Sie 7 gedrückt, bis die Verbindungsanzeige  $\odot$  an der Soundbar weiß blinkt.

Nach der Abstimmung geben das Bassmodul oder die Surround-Lautsprecher einen Ton ab und  $\circled{S}$  an der Soundbar leuchtet weiß.

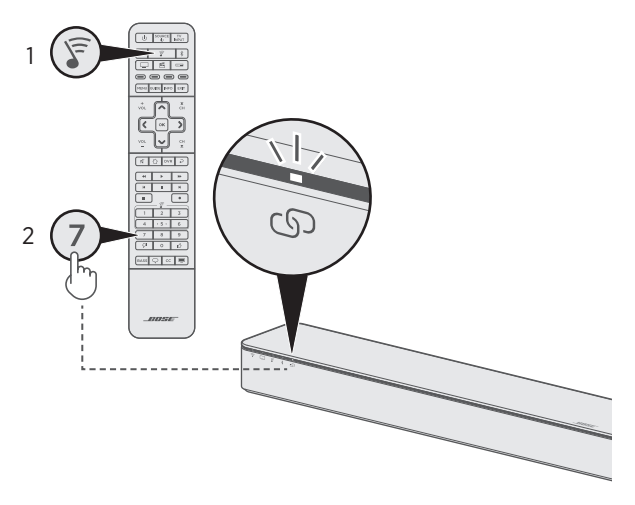

4. Wiederholen Sie die Schritte 1 bis 3, bis alle Bassmodule und Surround-Lautsprecher abgestimmt sind.

#### **Hinweise:**

- Das Abstimmen kann mehrere Minuten dauern.
- Wenn die Soundbar nicht mit dem Bassmodul oder den Surround-Lautsprechern abgestimmt wird, sehen Sie unter ["Fehlerbehebung" auf Seite 50](#page-49-0) nach.

# <span id="page-20-0"></span>**Ausschalten der TV-Lautsprecher**

Um keinen verzerrten Ton zu hören, schalten Sie die TV-Lautsprecher aus.

Weitere Informationen finden Sie in der Bedienungsanleitung Ihres Fernsehgeräts.

# **Überprüfen des Tons**

- 1. Schalten Sie das Fernsehgerät ein.
- 2. Wenn Sie eine Kabel-/Satellitenanlage oder eine andere sekundäre Quelle verwenden:
	- Schalten Sie diese Quelle ein.
	- Wenn die sekundäre Quelle an das Fernsehgerät angeschlossen ist, wählen Sie den entsprechenden Eingang am Fernsehgerät. Wenn Sie die Fernbedienung nicht programmiert haben, müssen Sie eine andere Fernbedienung verwenden.
- 3. Einschalten der Soundbar.

Sie sollten Ton von der Soundbar hören.

4. Drücken Sie « auf der Fernbedienung.

Sie sollten keinen Ton von den TV-Lautsprechern oder der Soundbar hören.

**Hinweis:** Wenn Sie keinen Ton aus der Soundbar hören oder Ton aus den TV-Lautsprechern hören, sehen Sie unter [Seite 49](#page-48-1) nach.

# <span id="page-21-0"></span>**Über die ADAPTiQ®-Audiokalibrierung**

Führen Sie nach Einrichten der Soundbar und Abstimmen des optionalen Bassmoduls oder der Surround-Lautsprecher die ADAPTiQ®-Audiokalibrierung aus, um optimale akustische Leistung zu erhalten. Die ADAPTiQ-Audiokalibrierung passt den Sound der Soundbar an die Akustik im Hörbereich an, indem fünf Audiomessungen durchgeführt werden. Für die Audiokalibrierung benötigen Sie 10 Minuten, in denen es im Raum ruhig ist.

Während der ADAPTiQ-Audiokalibrierung misst ein Mikrofon oben am mitgelieferten ADAPTiQ-Headset die Klangeigenschaften Ihres Raums, um den optimalen Klang festzustellen.

### <span id="page-21-1"></span>**Ausführen der ADAPTiQ®-Audiokalibrierung**

1. Schließen Sie das Kabel des ADAPTiQ-Headsets an den Anschluss **ADAPTiQ** an der Soundbar an.

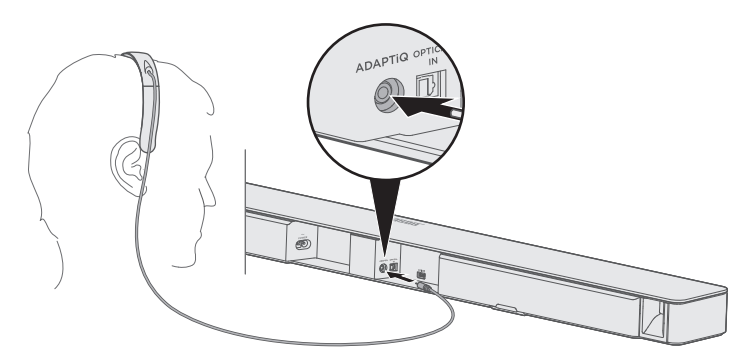

- 2. Setzen Sie das ADAPTiQ-Headset auf Ihren Kopf.
- 3. Drücken Sie auf der Fernbedienung die SoundTouch®-Taste  $\widehat{\mathcal{F}}$ .

4. Halten Sie 8 gedrückt, bis die TV-Anzeige I und die *Bluetooth*-Anzeige  $*$  an der Soundbar grün leuchten.

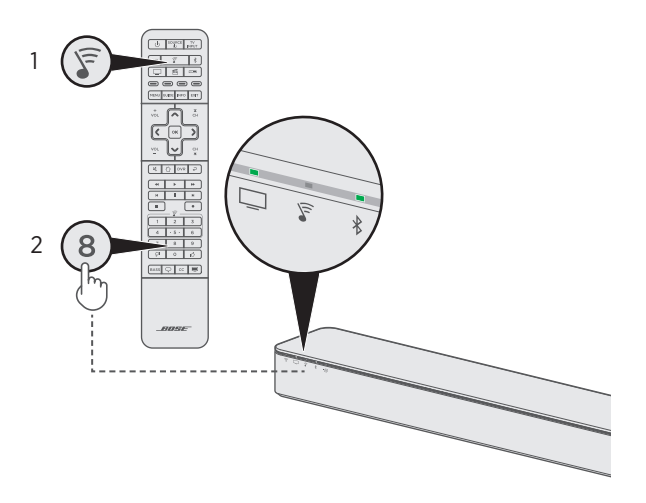

Der ADAPTiQ®-Vorgang beginnt.

- **Hinweis:** Wenn Sie Ihre Sprache nicht hören, drücken Sie  $\sim$  und  $\sim$  auf dem Navigationspad (siehe [Seite 24](#page-23-1)), um durch die Sprachen zu schalten. Um die Sprache zurückzusetzen, halten Sie 8 10 Sekunden lang gedrückt.
- 5. Folgen Sie den Sprachbefehlen, bis der ADAPTiQ-Vorgang abgeschlossen ist.

Wenn Sie eine Fehlermeldung hören und die ADAPTiQ-Audiokalibrierung nicht abschließen können, sehen Sie unter ["Fehlermeldungen der ADAPTiQ®-](#page-52-1) [Audiokalibrierung" auf Seite 53](#page-52-1) nach.

6. Trennen Sie das ADAPTiQ-Headset von der Soundbar und bewahren Sie es sicher auf.

Wenn Sie später das optionale Bassmodul oder die Surround-Lautsprecher abstimmen, die Soundbar umstellen oder montieren oder Möbel an einen anderen Ort stellen, führen Sie die ADAPTiQ-Audiokalibrierung erneut aus, um optimalen Klang sicherzustellen.

## <span id="page-23-1"></span><span id="page-23-0"></span>**Tasten der Universalfernbedienung**

Verwenden Sie die Fernbedienung, um Quellen zu steuern, die an das Fernsehgerät oder die Soundbar angeschlossen sind, die Lautstärke und den Bass anzupassen, Kanäle zu wechseln, den Dialogmodus zu verwenden, Wiedergabefunktionen zu verwenden und Funktionen der Kabel-/Satellitenanlage zu aktivieren.

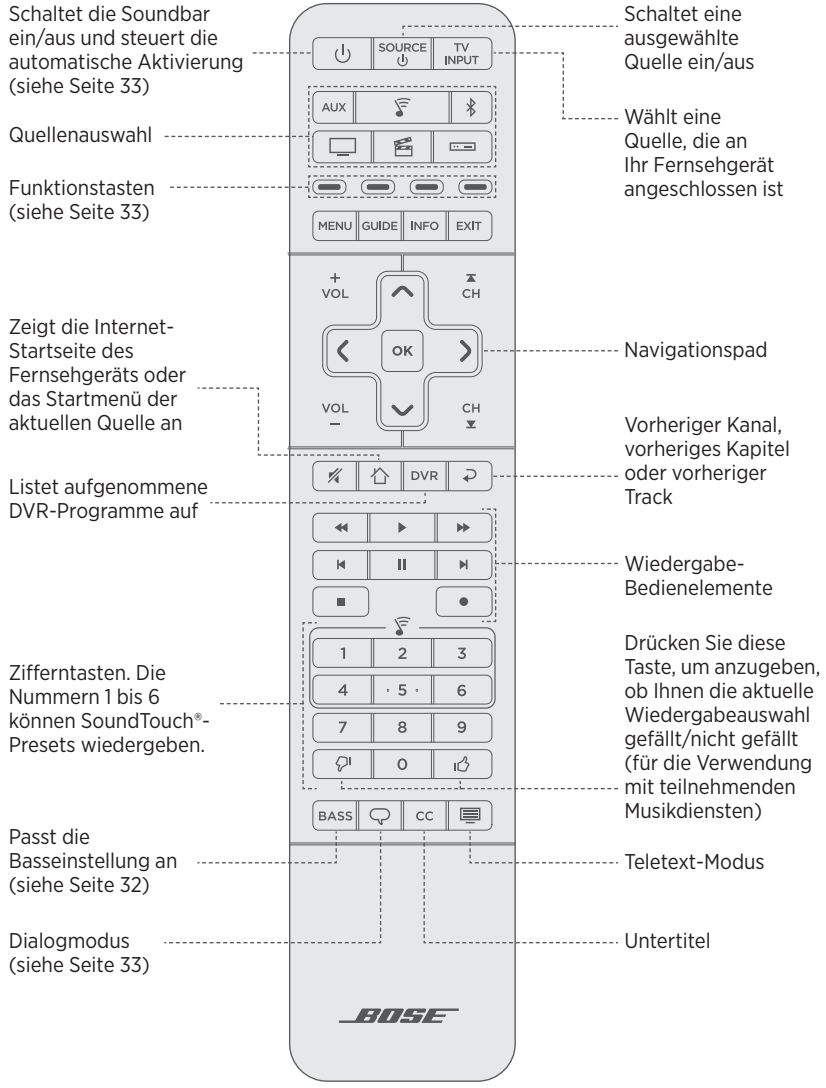

## <span id="page-24-3"></span><span id="page-24-0"></span>**Programmieren der Universalfernbedienung**

Die Universalfernbedienung hat vier programmierbare Quellentasten ( $\Box$ , AUX, **□□□** und 昏). Sie können diese Tasten durch Eingabe des Codes für die Marke Ihrer Quelle programmieren, um Ihr Fernsehgerät, Ihre Kabel-/Satellitenanlage, einen DVD- oder Blu-ray Disc™-Player, ein Spielesystem, einen DVR oder eine andere AUX-Quelle zu steuern. Es kann mehrere Codes für die Quelle geben. Sie müssen diesen Vorgang möglicherweise mehrmals durchführen, um den richtigen Code zu finden.

#### **Code finden**

- 1. Schalten Sie die Quelle ein.
- 2. Suchen Sie den Code für die Marke Ihrer Quelle in der Setup-Anleitung der Universal-Fernbedienung (mitgeliefert).

#### <span id="page-24-2"></span>**Code eingeben**

- 1. Halten Sie auf der Fernbedienung die entsprechende Quellentaste ( $\Box$ , AUX, □ oder 手) gedrückt, bis alle sechs Quellentasten leuchten, und lassen Sie sie dann los. Um zum Beispiel Ihr Fernsehgerät zu programmieren, halten Sie gedrückt, bis alle sechs Quellentasten leuchten. Lassen Sie die Taste dann los. Die entsprechende Quellentaste leuchtet weiter.
- 2. Geben Sie den Code für die Marke Ihrer Quelle auf dem Ziffernblock ein und drücken Sie  $\overline{v}_{01}$ .

#### <span id="page-24-1"></span>**Code testen**

- 1. Testen Sie die grundlegenden Funktionen der Quelle, indem Sie die Anweisungen für Ihre Quelle befolgen:
	- TV: Drücken Sie die Kanaltasten. Drücken Sie MENU. Das Einstellungen-Menü wird angezeigt. Drücken Sie  $\langle$  und  $\rangle$  zum Navigieren.
	- Kabel-/Satellitenanlage: Drücken Sie GUIDE. Die Programmübersicht wird angezeigt. Drücken Sie  $\langle$  und  $\rangle$  zum Navigieren.
	- **DVD- oder Blu-ray Disc™-Player**: Drücken Sie GUIDE. Das Einstellungen-Menü wird angezeigt. Drücken Sie  $\langle$  und  $\rangle$  zum Navigieren.
	- **Spielesystem**: Drücken Sie « und », um durch Ihr Menü zu navigieren.
- 2. Auf Basis der Reaktion der Quelle auf grundlegende Funktionen:
	- **Fernbedienung reagiert genau:** Drücken Sie **EXIT**, um die Programmierung zu beenden und Ihre Einstellungen zu speichern.
	- **Fernbedienung reagiert nicht oder reagiert nicht genau**:
		- Wenn die Quellentaste leuchtet: Drücken Sie vor, um zum nächsten Code zu gehen. Wiederholen Sie die Schritte 1 und 2 in ["Code testen".](#page-24-1) Sie müssen diesen Vorgang möglicherweise 30 Mal oder öfter wiederholen. Wenn alle sechs Tasten drei Mal blinken, haben Sie durch alle Codes Ihrer Quelle geschaltet.
- <span id="page-25-0"></span>– **Wenn die Quellentaste ausgeschaltet ist**: Ihre Fernbedienung hat den Programmiermodus beendet. Wiederholen Sie die Schritte 1 und 2 in ..Code eingeben" und 1 und 2 in ["Code testen".](#page-24-1)
- **Hinweis:** Es kann sein, dass Ihre Quelle nicht mit Universalfernbedienungen kompatibel ist oder keine IR-Signale akzeptiert. Weitere Informationen finden Sie in der Bedienungsanleitung Ihrer Quelle.

## **Anpassen der Power-Taste**

Sie können die Netztaste auf der Fernbedienung so einstellen, dass Sie damit die Soundbar, das Fernsehgerät und andere Quellen gleichzeitig ein-/ausschalten können.

- 1. Programmieren Sie die Fernbedienung für die Steuerung des Fernsehgeräts und der Quelle (siehe [Seite 25\)](#page-24-3).
- 2. Halten Sie  $\Box$  und die entsprechende Quellentaste gleichzeitig 10 Sekunden lang gedrückt, bis beide Tasten drei Mal blinken.

#### **Erneutes Synchronisieren der Quelle und des Fernsehgeräts**

Nach dem Anpassen der Power-Taste kann es sein, dass die Quelle und das Fernsehgerät nicht mehr synchronisiert sind und nicht gleichzeitig ein-/ausgeschaltet werden können. Gehen Sie wie folgt vor, um das System erneut zu synchronisieren.

- 1. Drücken Sie die Quellentaste für die Quelle, die nicht synchron ist.
- 2. Drücken Sie source, um die Quelle ein-/auszuschalten.
- 3. Drücken Sie (!).

Die Quellen schalten sich gleichzeitig ein/aus.

## **Programmieren einer nicht von Bose stammenden Fernbedienung**

Sie können eine nicht von Bose stammende Fernbedienung, zum Beispiel die Fernbedienung Ihrer Kabel-/Satellitenanlage, für die Steuerung der Soundbar programmieren. Eine Anleitung finden Sie in der Bedienungsanleitung der nicht von Bose stammenden Fernbedienung oder auf der Website der Kabel-/Satellitenanlage.

Nach der Programmierung kann die nicht von Bose stammende Fernbedienung grundlegenden Funktionen wie Ein-/Ausschalten und Lautstärke steuern.

**Hinweis:** Die nicht von Bose stammende Fernbedienung muss IR-Signale (Infrarot) zur Steuerung der Soundbar senden können.

<span id="page-26-0"></span>Mit der SoundTouch®-App können Sie SoundTouch® von Ihrem Smartphone, Tablet oder Computer aus steuern. Mithilfe der App fungiert Ihr intelligentes Gerät als Fernbedienung für die Soundbar.

Von der App aus können Sie Ihre SoundTouch®-Einstellungen verwalten, Musikdienste hinzufügen, lokale und globale Internet-Radiosender erkunden, Presets einstellen und Musik streamen. Neue Funktionen werden regelmäßig hinzugefügt.

**Hinweis:** Wenn Sie SoundTouch® bereits für einen anderen Lautsprecher eingerichtet haben, sehen Sie unter "Hinzufügen der Soundbar zu einem vorhandenen [Konto" auf Seite 28](#page-27-1) nach.

## <span id="page-26-1"></span>**Laden Sie die SoundTouch®-App herunter und installieren Sie sie**

Laden Sie auf Ihrem Smartphone oder Tablet die Bose® SoundTouch®-App herunter.

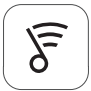

### Sound Touch<sup>®</sup> app

- **Apple-Benutzer**: Download vom App Store
- **Android™-Benutzer**: Download vom Google Play™ Store
- **Amazon Kindle Fire-Benutzer**: Download vom Amazon Appstore für Android

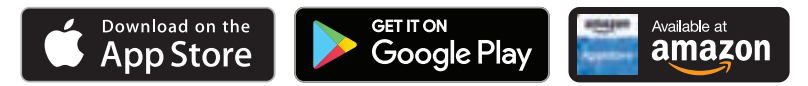

Befolgen Sie die Anweisungen in der App, um die Einrichtung abzuschließen. Sie umfasst das Hinzufügen der Soundbar zu Ihrem Wi-Fi-Netzwerk, die Erstellung eines SoundTouch®-Kontos, das Hinzufügen einer Musikbibliothek und die Verwendung von Musikdiensten.

Sobald Sie die Soundbar in Ihrem Wi-Fi-Netzwerk eingerichtet haben, können Sie sie von jedem Smartphone oder Tablet im selben Netzwerk aus steuern.

- **Hinweis:** Eine Anleitung für die Verwendung eines Computers zum Einrichten finden Sie unter [Seite 47.](#page-46-1)
- **Tipp:** Sobald Sie die Soundbar in Ihrem Wi-Fi-Netzwerk eingerichtet haben, können Sie sie von jedem Smartphone oder Tablet im selben Netzwerk aus steuern. Laden Sie die SoundTouch®-App auf ein intelligentes Gerät herunter. Sie müssen dasselbe SoundTouch®-Konto für alle Geräte verwenden, die an die Soundbar angeschlossen sind.

## <span id="page-27-0"></span>**Supportcenter für SoundTouch®- Eigentümer**

**global.Bose.com/Support/ST300**

Diese Website bietet Zugriff auf das Supportcenter des Eigentümers, das Bedienungsanleitungen, Artikel, Tipps, Tutorials, eine Videobibliothek und die Eigentümer-Community umfasst, in der Sie Fragen und Antworten posten können.

## <span id="page-27-1"></span>**Hinzufügen der Soundbar zu einem vorhandenen Konto**

Wenn Sie SoundTouch® bereits auf einem anderen Lautsprecher eingerichtet haben, müssen Sie die SoundTouch®-App nicht erneut herunterladen.

Wählen Sie in der App **= > Einstellungen > Lautsprecher hinzufügen oder neu verbinden**.

Die App führt Sie durch die Einrichtung.

## <span id="page-27-2"></span>**Verbinden der Soundbar mit einem neuen Netzwerk**

Wenn sich Ihre Netzwerkinformationen ändern, fügen Sie die Soundbar zum neuen Netzwerk hinzu. Sie können dies tun, indem Sie die Soundbar in den Setup-Modus versetzen.

- 1. Wählen Sie in der App **> Einstellungen > Lautsprechereinstellungen** und anschließend Ihre Soundbar aus.
- 2. Wählen Sie **LAUTSPRECHER VERBINDEN**.

Die App führt Sie durch die Einrichtung.

<span id="page-28-0"></span>Sie können sechs Presets für Ihre bevorzugten Streaming-Musikdienste, Wiedergabelisten, Künstler, Alben oder Songs aus Ihrer Musikbibliothek festlegen. Sie können auf Ihre Musik jederzeit durch Berühren einer Schaltfläche mithilfe der SoundTouch®-App zugreifen.

Beachten Sie Folgendes, bevor Sie Presets verwenden:

- Sie können Presets in der App und auf der Fernbedienung einstellen.
- Wenn die Preset-Quelle Ihre Musikbibliothek ist, vergewissern Sie sich, dass der Computer, auf dem Sie Ihre Musikbibliothek speichern, eingeschaltet und mit demselben Netzwerk wie die Soundbar verbunden ist.
- Sie können keine Presets für einen *Bluetooth*-Stream einstellen.

### <span id="page-28-1"></span>**Einstellen eines Presets**

- 1. Streamen Sie mithilfe der App Musik zur Soundbar.
- 2. Drücken Sie auf der Fernbedienung die SoundTouch®-Taste  $\widehat{\mathcal{F}}$ .
- 3. Halten Sie, während die Musik wiedergegeben wird, ein Preset (1 bis 6) auf der Fernbedienung gedrückt, bis die Soundbar einen Ton abgibt.

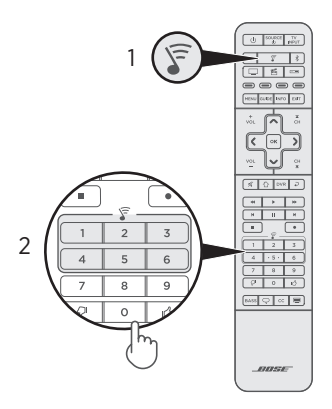

**Hinweis:** Informationen zur Verwendung der SoundTouch®-App zum Einstellen und Ändern Ihrer Presets finden Sie unter [global.Bose.com/Support/ST300](http://global.Bose.com/Support/ST300)

## <span id="page-29-0"></span>**Wiedergeben eines Preset**

Sobald Sie Ihre Presets personalisiert haben, drücken Sie ein Preset auf der Fernbedienung, um Musik wiederzugeben.

- 1. Drücken Sie auf der Fernbedienung die SoundTouch®-Taste  $\widehat{\mathcal{F}}$ .
- 2. Drücken Sie ein Preset (1 bis 6) auf der Fernbedienung, um dieses Preset wiederzugeben.

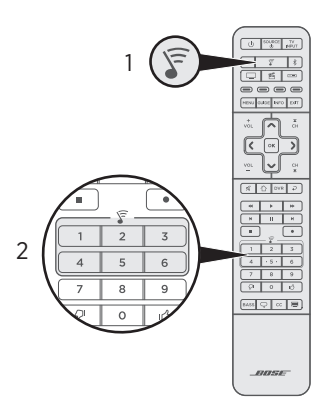

Hinweis: Wenn Sie keine Musik hören und die SoundTouch®-Anzeige  $\widehat{\mathfrak{s}}$  an der Soundbar zweimal gelb blinkt, sehen Sie unter "Einstellen eines Presets" [auf Seite 29](#page-28-1) nach.

# <span id="page-30-1"></span><span id="page-30-0"></span>**Quellenauswahl**

Sie können zwischen Quellen umschalten, indem Sie die verschiedenen Eingänge an Ihrem Fernsehgerät mithilfe der Fernbedienung auswählen. Informationen zum Verbinden eines abgestimmten Geräts über *Bluetooth* finden Sie unter [Seite 37](#page-36-1).

#### **Hinweise:**

- Vergewissern Sie sich, bevor Sie beginnen, dass Sie die Fernbedienung für die Steuerung der Quellen programmiert haben (siehe [Seite 25](#page-24-3)).
- Bei Drücken von  $\Box$ , AUX,  $\Box$  oder  $\Xi$  auf der Fernbedienung wird die Quelle nicht umgeschaltet. Die Soundbar wird eingeschaltet und der Modus der Fernbedienung wird so geändert, dass Sie die Funktionen der Quelle steuern können.
- 1. Drücken Sie die Taste für die Quelle, die Sie steuern möchten.

Die Quellentaste leuchtet.

2. Drücken Sie source.

Die Quelle schaltet sich ein.

3. Wenn die Quelle an Ihr Fernsehgerät angeschlossen ist, drücken Sie NPUT und wählen Sie den richtigen Eingang am Fernsehgerät.

## **Einstellen der Lautstärke**

Auf der Fernbedienung:

- Drücken Sie vol. um die Lautstärke zu erhöhen.
- Drücken Sie voL, um die Lautstärke zu verringern.
- Drücken Sie  $\mathcal X$ , um den Ton stumm zu schalten oder die Stummschaltung aufzuheben.

## <span id="page-31-1"></span><span id="page-31-0"></span>**Anpassen der Basseinstellung**

Sie können die Basseinstellung der Soundbar mit der SoundTouch®-App oder der Fernbedienung anpassen. Nähere Informationen zur SoundTouch®-App finden Sie unter [Seite 27.](#page-26-1)

1. Drücken Sie auf der Fernbedienung **BASS**.

Die Anzeigen an der Soundbar leuchten, um die aktuelle Basseinstellung wie unten dargestellt zu zeigen.

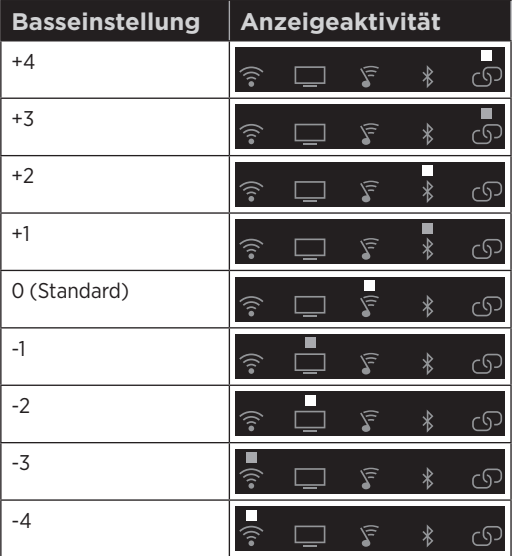

- 2. Auf der Fernbedienung:
	- Drücken Sie vol. um den Bass zu erhöhen.
	- Drücken Sie voL, um den Bass zu verringern.
- 3. Drücken Sie BASS. Die Soundbar speichert Ihre Einstellungen.
- **Hinweis:** Informationen zur optimalen Tonqualität bei reinen Sprachprogrammen, zum Beispiel Nachrichten und Talk-Shows, finden Sie unter "Dialogmodus" [auf Seite 33](#page-32-3).

#### **Zurücksetzen der Basseinstellungen**

Halten Sie auf der Fernbedienung BASS gedrückt, bis die SoundTouch®-Anzeige  $\widehat{\mathfrak{s}}$  an der Soundbar zweimal blinkt.

Die Basseinstellung wird auf die werkseitigen Einstellungen zurückgesetzt.

## <span id="page-32-2"></span><span id="page-32-0"></span>**Funktionstasten**

Die roten, grünen, gelben und blauen Tasten auf der Fernbedienung stimmen mit den farbkodierten Funktionstasten Ihrer Kabel-/Satellitenanlage oder den Teletext-Funktionen überein.

- **Funktionen der Kabel-/Satellitenanlage**: Sehen Sie in der Bedienungsanleitung der Kabel-/Satellitenanlage nach.
- **Teletext-Funktionen**: Entsprechen den farbkodierten Seitennummern, Überschriften oder Kürzeln auf einer Teletext-Anzeige.

# <span id="page-32-3"></span>**Dialogmodus**

Der Dialogmodus verbessert die Verständlichkeit von Dialogen und Sprache in Filmen, TV-Programmen und Podcasts durch Anpassen der Tonbalance des Systems.

Drücken Sie die Dialogmodus-Taste  $\bigcirc$  auf der Fernbedienung, um zwischen Dialogmodus und Ihren Standard-Audioeinstellungen umzuschalten.

Die Statusanzeige für die aktuelle Quelle leuchtet grün, wenn der Dialogmodus aktiviert ist (siehe [Seite 39\)](#page-38-1).

**Hinweis:** Wenn Sie die Soundbar ausschalten, wird der Dialogmodus deaktiviert.

#### **Dauerhafter Dialogmodus**

Sie können das System so einstellen, dass der Dialogmodus bei Ausschalten der Soundbar nicht deaktiviert wird.

Um den dauerhaften Dialogmodus zu aktivieren oder zu deaktivieren, halten Sie auf der Fernbedienung  $\overline{Q}$  gedrückt, bis die Statusanzeige für die aktuelle Quelle zweimal grün blinkt (siehe ["Systemstatusanzeigen" auf Seite 39](#page-38-1)).

# <span id="page-32-1"></span>**Automatische Aktivierung**

Sie können die Soundbar so einstellen, dass sie sich einschaltet, sobald sie ein Tonsignal empfängt. Dies ist am sehr nützlich, wenn das Fernsehgerät mithilfe des optischen Kabels angeschlossen ist, da bei den meisten HDMI™ ARC-Verbindungen diese Funktion standardmäßig aktiviert ist.

Um zwischen der automatischen Aktivierung und den Standard-Energieeinstellungen umzuschalten, halten Sie (b) auf der Fernbedienung gedrückt, bis die Soundbar einen Ton abgibt. Ein ansteigender Ton bedeutet, dass die automatische Aktivierung eingeschaltet ist, und ein absteigender Ton bedeutet, dass die automatische Aktivierung ausgeschaltet ist.

<span id="page-33-0"></span>*Bluetooth*-Drahtlostechnologie ermöglicht es Ihnen, Musik von Mobilgeräten wie Smartphones, Tablets und Laptop-Computer zu streamen. Bevor Sie Musik von einem Mobilgerät streamen können, müssen Sie das Mobilgerät mit der Soundbar abstimmen.

## **Auswählen der Abstimmmethode**

Sie können Ihr Mobilgerät mithilfe von *Bluetooth*-Drahtlostechnologie oder Near Field Communication (NFC) mit der Soundbar abstimmen.

#### **Was ist NFC?**

NFC verwendet *Bluetooth*-Technologie, um es zwei Geräten zu ermöglichen, durch einfaches gegenseitiges Berühren der Geräte eine drahtlose Kommunikation miteinander herzustellen. Sehen Sie in der Bedienungsanleitung Ihres Mobilgeräts nach, um zu erfahren, ob Ihr Modell NFC unterstützt.

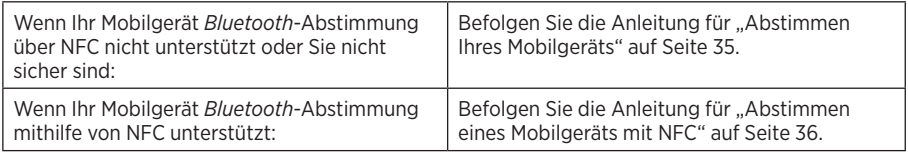

**Hinweis:** Wenn Ihr Gerät *Bluetooth*-Abstimmung über NFC unterstützt, können Sie beide Abstimmmethoden verwenden.

# <span id="page-34-1"></span><span id="page-34-0"></span>**Abstimmen Ihres Mobilgeräts**

1. Halten Sie auf der Fernbedienung die *Bluetooth*-Taste gedrückt, bis die *Bluetooth*-Anzeige  $\frac{1}{2}$  an der Soundbar blau blinkt.

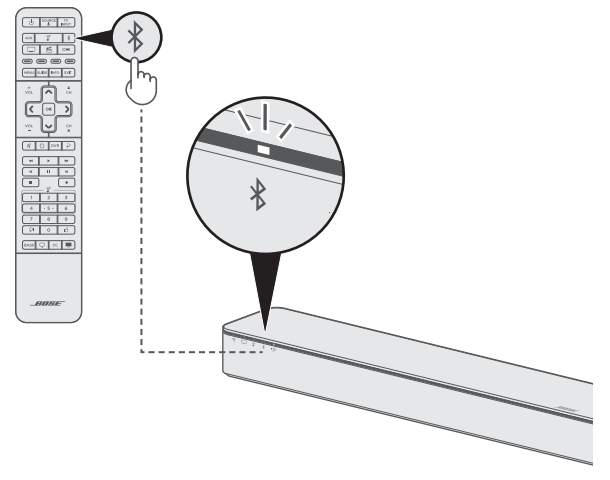

2. Schalten Sie auf Ihrem Mobilgerät die *Bluetooth*-Funktion ein.

**Tipp:** Das *Bluetooth*-Menü finden Sie normalerweise im Einstellungen-Menü.

3. Wählen Sie Ihre SoundTouch®-Soundbar aus der Geräteliste aus.

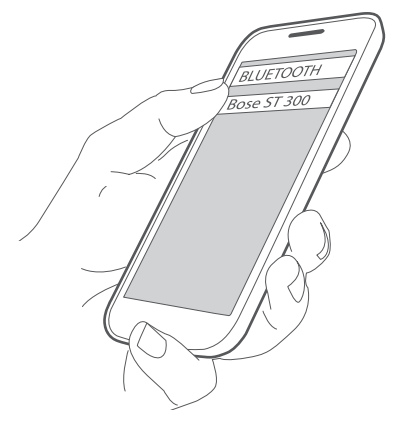

Nach der Abstimmung leuchtet  $\hat{x}$  an der Soundbar weiß, die Soundbar gibt einen Ton ab und der Name der Soundbar wird in der Geräteliste als verbunden angezeigt.

# <span id="page-35-1"></span><span id="page-35-0"></span>**Abstimmen eines Mobilgeräts mit NFC**

- 1. Entsperren Sie bei eingeschalteter Soundbar Ihr Mobilgerät und schalten Sie die *Bluetooth*- und NFC-Funktionen ein. Informationen zu diesen Funktionen finden Sie in der Bedienungsanleitung Ihres Mobilgeräts.
- 2. Tippen Sie mit dem NFC-Berührungspunkt an Ihrem Mobilgerät vorsichtig oben auf die Soundbar hinter dem Bose®-Logo.

Ihr Mobilgerät fordert Sie möglicherweise auf, die Abstimmung zu akzeptieren.

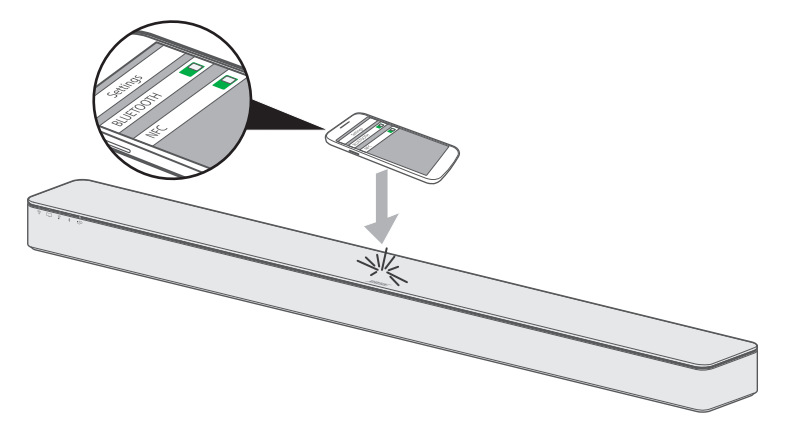

Nach der Abstimmung leuchtet die *Bluetooth*-Anzeige  $\frac{1}{2}$  an der Soundbar weiß und die Soundbar gibt einen Ton ab.

## <span id="page-36-1"></span><span id="page-36-0"></span>**Verbinden mit einem abgestimmten Gerät**

Sie können Ton von einem Mobilgerät zum System streamen.

- **Hinweis:** Wenn in der Abstimmliste der Soundbar mehrere Mobilgeräte gespeichert sind, kann es ein oder zwei Minuten dauern, bis das abgestimmte Gerät verbunden ist. Die *Bluetooth*-Anzeige der Soundbar zeigt den Verbindungsstatus an (siehe [Seite 39\)](#page-38-1).
- 1. Drücken Sie auf der Fernbedienung die *Bluetooth*-Taste  $\lambda$ .

Die Soundbar verbindet sich mit dem letzten Mobilgerät, das zur Soundbar gestreamt hat.

2. Geben Sie auf dem Mobilgerät Musik wieder.

#### **Wenn Sie keinen Ton von einem abgestimmten Gerät streamen können**

Die Soundbar hat möglicherweise die Verbindung zum Mobilgerät verloren. Prüfen Sie die *Bluetooth*-Anzeige der Soundbar. Wenn sich das abgestimmte System außerhalb der Reichweite der Soundbar befindet, bringen Sie das Gerät in den Bereich.

## **Trennen eines Mobilgeräts**

- Schalten Sie die *Bluetooth*-Funktion am Mobilgerät aus.
- Wenn Ihr Mobilgerät NFC unterstützt, tippen Sie mit dem NFC-Berührungspunkt am Mobilgerät oben hinter dem Bose®-Logo auf die Soundbar.

# <span id="page-37-0"></span>**Erneutes Verbinden eines Mobilgeräts**

• Wenn die Soundbar eingeschaltet ist, versucht sie, sich mit dem zuletzt verbundenen Mobilgerät erneut zu verbinden.

**Hinweis:** Das Mobilgerät muss sich innerhalb der Reichweite befinden und eingeschaltet sein.

• Wenn Ihr Mobilgerät NFC unterstützt, tippen Sie mit dem NFC-Berührungspunkt am Mobilgerät oben hinter dem Bose®-Logo auf die Soundbar.

# **Löschen der Abstimmliste der Soundbar**

Sie können bis zu acht abgestimmte Mobilgeräte in der Abstimmliste der Soundbar speichern.

- 1. Halten Sie auf der Fernbedienung die *Bluetooth*-Taste 10 Sekunden lang gedrückt, bis die *Bluetooth*-Anzeige  $*$  an der Soundbar zweimal weiß blinkt. Die Soundbar gibt einen Ton ab.
- 2. Löschen Sie die SoundTouch® 300-Soundbar aus der *Bluetooth*-Liste am Mobilgerät.

Alle Mobilgeräte werden gelöscht und die Soundbar ist für das Abstimmen mit einem neuen Mobilgerät bereit.

## <span id="page-38-1"></span><span id="page-38-0"></span>**Systemstatusanzeigen**

An der Vorderseite der Soundbar befinden sich eine Reihe von Anzeigen, die den Systemstatus anzeigen.

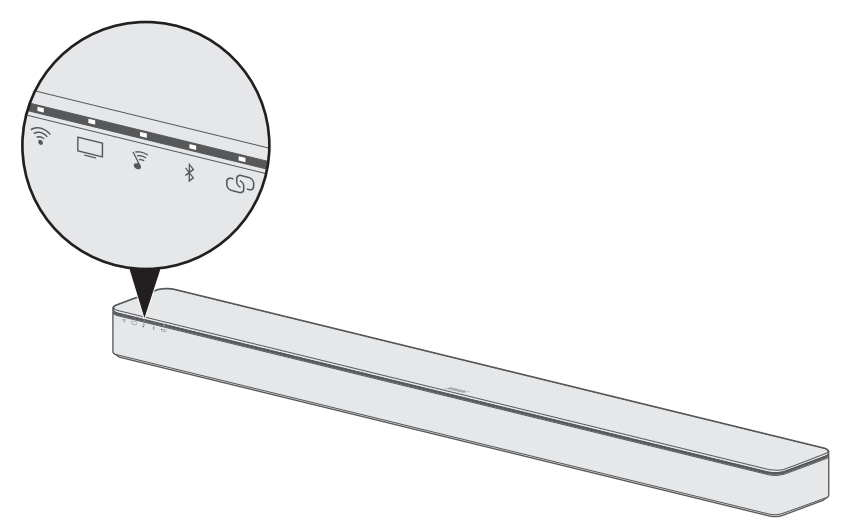

### **Wi-Fi-Anzeige**

Zeigt den Wi-Fi-Verbindungsstatus des Systems an.

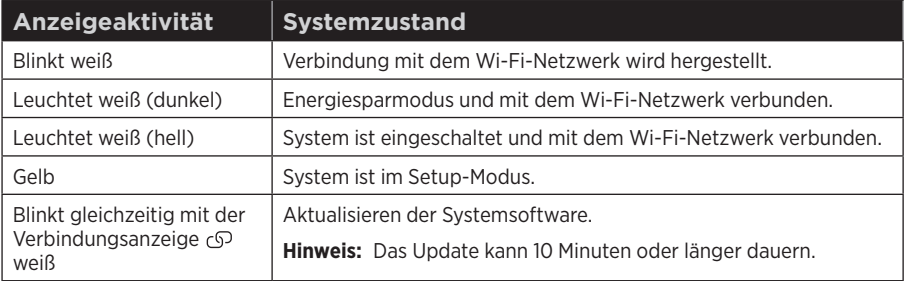

### <span id="page-39-0"></span>**TV-Anzeige**

Zeigt den Verbindungsstatus der TV-Quelle und aller Quellen an, die mit dem Fernsehgerät oder der Soundbar verbunden sind.

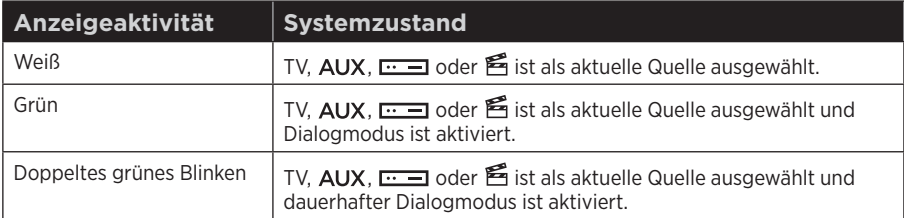

--------------

### **SoundTouch®-Anzeige**

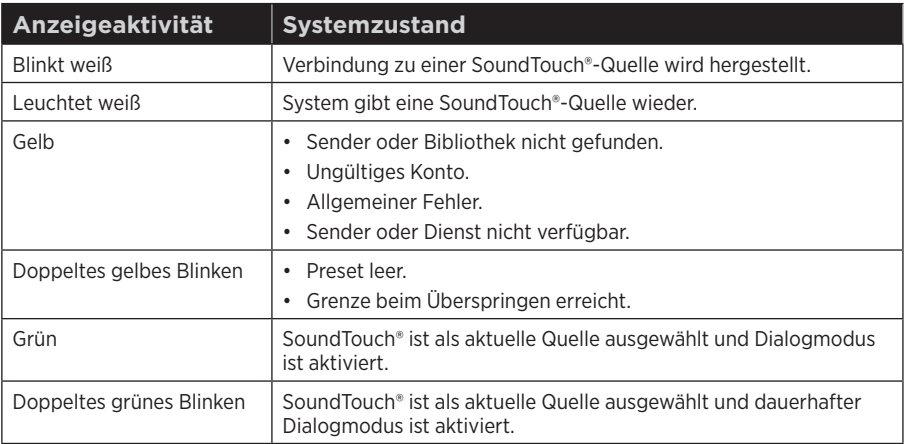

### <span id="page-40-0"></span>*Bluetooth***-Anzeige**

Zeigt den Verbindungsstatus von Mobilgeräten an, die über *Bluetooth* abgestimmt sind.

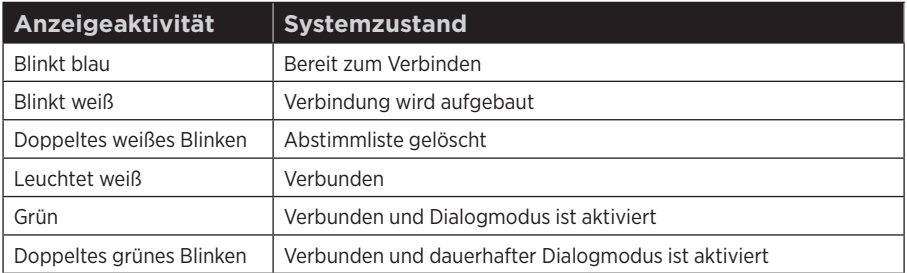

### **Verbindungsanzeige**

Zeigt den Verbindungsstatus zwischen der Soundbar und dem optionalen Acoustimass® 300 Wireless-Bassmodul, dem Acoustimass Wireless-Bassmodul (im SoundTouch®- Soundbar-System enthalten) oder den Virtually Invisible® 300 Wireless-Surround-Lautsprechern an.

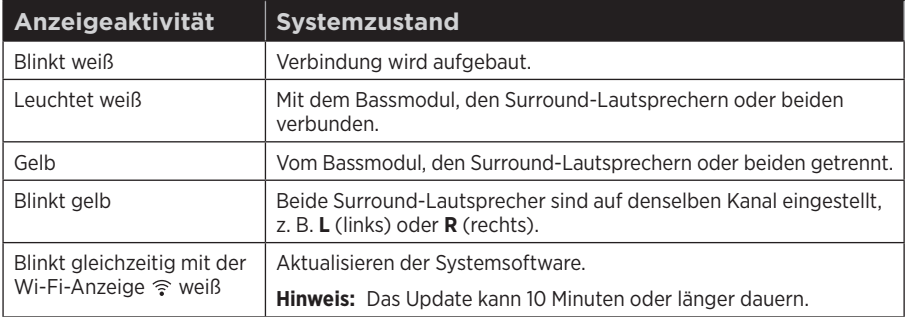

### **Wi-Fi-Anzeige und Verbindungsanzeige**

Zeigt den Status der Aktualisierung der Systemsoftware an.

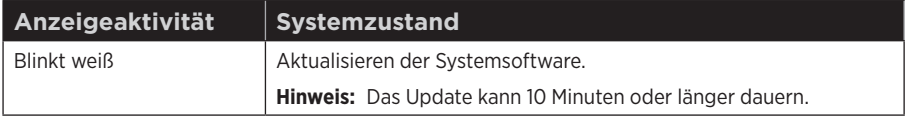

# <span id="page-41-0"></span>**Aktualisieren der Systemsoftware**

Die SoundTouch®-App weist Sie darauf hin, wenn ein Softwareupdate für die Soundbar verfügbar ist. Sie können die Systemsoftware mit der App oder der Fernbedienung aktualisieren.

- 1. Drücken Sie auf der Fernbedienung die SoundTouch®-Taste  $\widehat{\mathcal{F}}$ .
- 2. Halten Sie die Untertitel-Taste CC gedrückt, bis die Wi-Fi-Anzeige  $\widehat{\mathfrak{F}}$ , TV-Anzeige □, SoundTouch®-Anzeige  $\Gamma$  und *Bluetooth*-Anzeige  $\frac{1}{2}$  an der Soundbar weiß blinken.

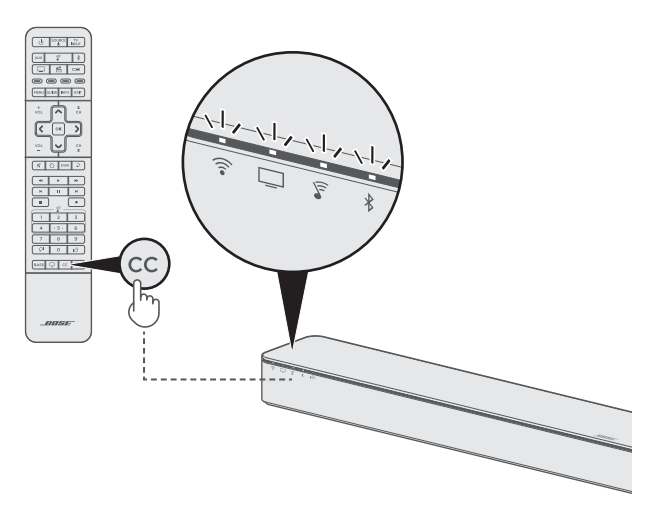

Die Soundbar wird neu gestartet, sobald das Update abgeschlossen ist.

**Hinweis:** Das Update kann 10 Minuten oder länger dauern.

# <span id="page-42-0"></span>**Deaktivieren der Wi-Fi-Funktion**

- 1. Drücken Sie auf der Fernbedienung die SoundTouch®-Taste  $\widehat{\mathcal{F}}$ .
- 2. Halten Sie O gedrückt, bis die Wi-Fi-Anzeige  $\widehat{\mathfrak{S}}$ , TV-Anzeige  $\Box$ , SoundTouch®-Anzeige  $\frac{6}{5}$  und *Bluetooth*-Anzeige  $\frac{4}{5}$  an der Soundbar weiß blinken.

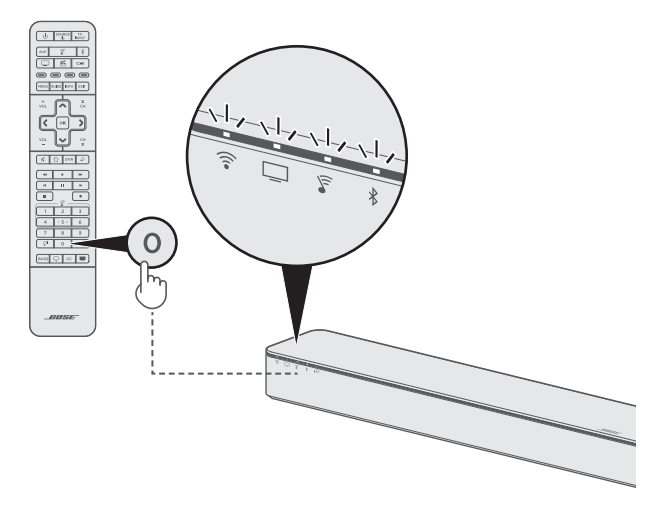

Wenn Wi-Fi deaktiviert ist, schaltet sich  $\widehat{\mathfrak{F}}$  an der Soundbar aus.

## **Erneutes Aktivieren der Wi-Fi-Funktion**

- 1. Drücken Sie auf der Fernbedienung die SoundTouch®-Taste  $\widehat{\mathcal{F}}$ .
- 2. Halten Sie O gedrückt, bis  $\widehat{\epsilon}$ ,  $\Box$ ,  $\widehat{\epsilon}$  und  $\frac{1}{2}$  an der Soundbar weiß blinken.

# <span id="page-43-1"></span><span id="page-43-0"></span>**Zurücksetzen der Soundbar**

Ein Zurücksetzen des Systems löscht alle Quellen-, Lautstärke-, Netzwerk- und ADAPTiQ®-Audiokalibrierungseinstellungen von der Soundbar und stellt die werkseitigen Originaleinstellungen wieder her.

- 1. Drücken Sie auf der Fernbedienung die SoundTouch®-Taste  $\widehat{\mathcal{F}}$ .
- 2. Halten Sie die TeleText-Taste 10 Sekunden lang gedrückt, bis die Wi-Fi-Anzeige ব্লি, TV-Anzeige <u>□</u>, SoundTouch®-Anzeige ৢ und *Bluetooth*-Anzeige  $\frac{1}{2}$  an der Soundbar weiß blinken.

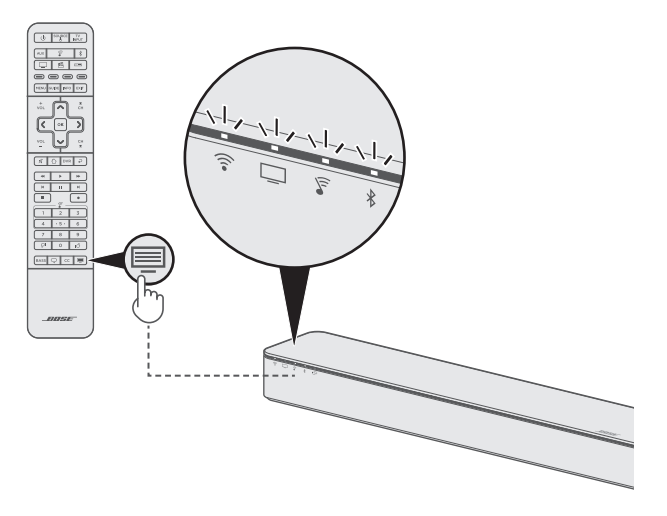

Die Soundbar wird neu gestartet und  $\widehat{\mathfrak{T}}$  an der Soundbar leuchtet gelb (Setup-Modus), wenn das Zurücksetzen abgeschlossen ist.

- 3. So stellen Sie das Netzwerk und die Audioeinstellungen der Soundbar wieder her:
	- Starten Sie die SoundTouch®-App auf Ihrem Smartphone oder Tablet und fügen Sie das System zum Netzwerk hinzu (siehe [Seite 27\)](#page-26-1).
	- Führen Sie die ADAPTiQ-Audiokalibrierung aus (siehe [Seite 22](#page-21-1)).

# <span id="page-44-0"></span>**Alternative Einrichtungsmethoden**

Möglicherweise müssen Sie eine alternative Setup-Methode verwenden, um folgende Probleme zu beheben:

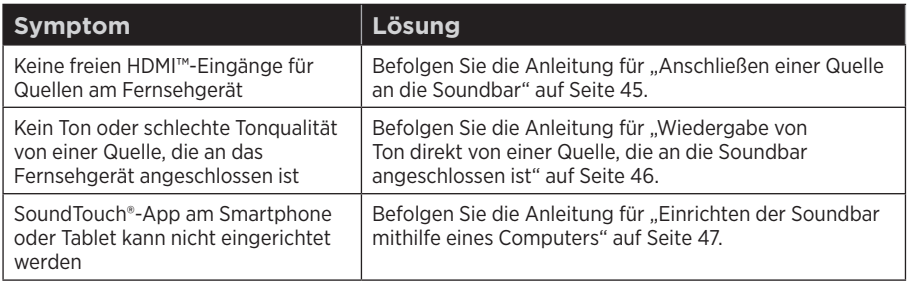

#### <span id="page-44-1"></span>**Anschließen einer Quelle an die Soundbar**

Manche Fernsehgeräte haben zu wenige HDMI-Eingänge für alle Ihre Quellen.

Wenn die Soundbar an den HDMI ARC-Anschluss des Fernsehgeräts angeschlossen ist, können Sie dieses Problem beheben, indem Sie eine Quelle mit einem zweiten HDMI-Kabel (nicht mitgeliefert) an den HDMI IN-Anschluss der Soundbar anschließen.

- **Hinweis:** Vergewissern Sie sich, dass die Soundbar an den HDMI ARC-Anschluss des Fernsehgeräts angeschlossen ist, bevor Sie eine Quelle an die Soundbar anschließen. Wenn die Soundbar nur an den optischen Anschluss des Fernsehgeräts angeschlossen ist, sehen Sie kein Bild von der Quelle.
- 1. Schließen Sie ein Ende des HDMI-Kabels an den **HDMI (OUT)**-Anschluss der Quelle an.
- 2. Schließen Sie das andere Ende des HDMI-Kabels an den **HDMI IN**-Anschluss an der Rückseite der -Soundbar an.

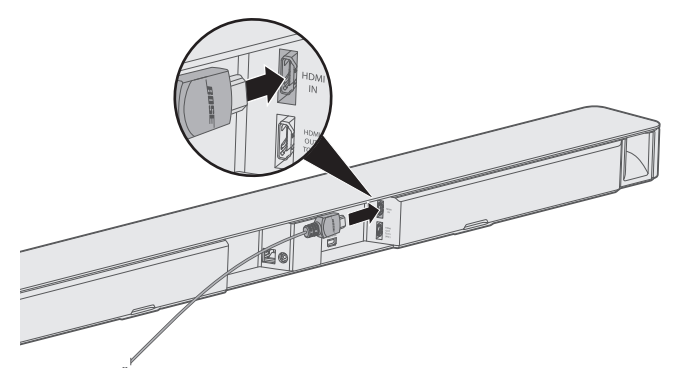

3. Programmieren Sie die Universalfernbedienung für die Steuerung Ihrer Quelle (siehe [Seite 25\)](#page-24-3).

- <span id="page-45-0"></span>4. Wählen Sie die Quelle mithilfe der Fernbedienung aus (siehe [Seite 31\)](#page-30-1).
	- **Hinweis:** Sie müssen den TV-Eingang auswählen, an den die Soundbar angeschlossen ist.

#### <span id="page-45-1"></span>**Wiedergabe von Ton direkt von einer Quelle, die an die Soundbar angeschlossen ist**

Einige Fernsehgeräte liefern der Soundbar keinen Ton von angeschlossenen Quellen. Andere Fernsehgeräte verringern die Qualität des Surround-Sound-Tons von angeschlossenen Quellen, bevor sie ihn der Soundbar liefern.

Dies kann dazu führen, dass Sie keinen Ton oder schlechte Tonqualität von einer Quelle hören, die an das Fernsehgerät angeschlossen ist.

Um diese Probleme zu beheben, können Sie die Quelle an den HDMI IN-Anschluss der Soundbar anschließen und die entsprechenden Einstellungen in der SoundTouch®-App auswählen, um Surround-Sound-Ton direkt von der Quelle wiederzugeben.

- 1. Schließen Sie eine Quelle an die Soundbar an (siehe [Seite 45\)](#page-44-1).
- 2. Wählen Sie die entsprechenden Systemeinstellungen in der SoundTouch®-App aus, um Surround-Sound-Ton direkt von der Quelle wiederzugeben. Weitere Informationen finden Sie unter [global.Bose.com/Support/ST300](http://global.Bose.com/Support/ST300)

#### <span id="page-46-1"></span><span id="page-46-0"></span>**Einrichten der Soundbar mithilfe eines Computers**

Sie können die Soundbar mithilfe eines Computers statt eines Smartphones oder Tablets einrichten.

#### **Bevor Sie beginnen**

- Stellen Sie die Soundbar neben Ihren Computer.
- Vergewissern Sie sich, dass sich Ihr Computer im Wi-Fi-Netzwerk befindet.
- Holen Sie sich ein USB A-zu-USB Micro B-Kabel (nicht mitgeliefert).

#### **Hinweise:**

- Zum Laden von Mobilgeräten wird normalerweise ein USB A-zu-USB Micro B-Kabel verwendet. Sie können dieses Teil auch im Elektrofachhandel erwerben.
- Der USB-Anschluss an der Rückseite der Soundbar dient nur dem Einrichten des Computers. Der USB-Anschluss ist nicht für das Aufladen von Smartphones, Tablets oder ähnlichen Geräten oder der Soundbar selbst geeignet.

#### **Computer-Setup**

Während des Einrichtens fordert die App Sie auf, das USB-Kabel vom Computer vorübergehend an die Soundbar anzuschließen. Schließen Sie das USB-Kabel erst an, wenn die App Sie dazu auffordert.

- 1. Schließen Sie das Netzkabel an eine Netzsteckdose an.
- 2. Öffnen Sie einen Browser auf Ihrem Computer und gehen Sie zu:

#### **global.Bose.com/Support/ST300**

**Tipp:** Verwenden Sie den Computer, auf dem Ihre Musikbibliothek gespeichert ist.

3. Laden Sie die SoundTouch®-App herunter und führen Sie sie aus.

Die App führt Sie durch die Einrichtung.

4. Trennen Sie das USB-Kabel nach Abschluss der Einrichtung vom Computer und von der Soundbar. Stellen Sie die Soundbar an ihren endgültigen Ort.

#### <span id="page-47-0"></span>PFLEGE UND WARTUNG

## **Reinigung**

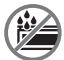

Auf keinen Fall dürfen Flüssigkeiten auf das System oder in Öffnungen geschüttet werden.

- Reinigen Sie die Außenseite des Systems mit dem mitgelieferten Reinigungstuch oder einem anderen weichen, trockenen Tuch.
- Verwenden Sie keine Sprühdosen.
- Verwenden Sie keine Lösungsmittel, Chemikalien und Reinigungsmittel, die Alkohol, Ammoniak oder Polituren enthalten.
- Lassen Sie keine Gegenstände in Öffnungen fallen.

## **Kundendienst**

Wenn Sie zusätzliche Hilfe bei der Verwendung des Systems benötigen:

- Besuchen Sie [global.Bose.com/Support/ST300](http://global.Bose.com/Support/ST300)
- Wenden Sie sich an den Bose-Kundendienst.

# **Eingeschränkte Garantie**

Für die Soundbar gilt eine eingeschränkte Garantie. Nähere Informationen zur eingeschränkten Garantie finden Sie auf unserer Website unter [global.Bose.com/warranty](http://global.Bose.com/warranty)

Eine Anleitung zum Registrieren Ihres Produkts finden Sie unter [global.Bose.com/register](http://global.Bose.com/register) Ihre eingeschränkte Garantie ist jedoch unabhängig von der Registrierung gültig.

# **Technische Daten**

**Eingangsnennleistung:**  $100 - 240$  V $\sim$  50/60 Hz, 65 W

<span id="page-48-0"></span>Bei Problemen mit der Soundbar:

- Schließen Sie die Soundbar und das optionale Bassmodul oder die Surround-Lautsprecher an den Strom an.
- Schließen Sie alle Kabel fest an.
- Prüfen Sie den Zustand der Systemstatusanzeigen (siehe [Seite 39\)](#page-38-1).
- Stellen Sie die Soundbar und das optionale Bassmodul oder die Surround-Lautsprecher von möglichen Störquellen weg (z. B. drahtlose Router, kabellose Telefone, Fernsehgeräte, Mikrowellengeräte usw.).
- Stellen Sie die Soundbar für ordnungsgemäßen Betrieb innerhalb des für Ihren drahtlosen Router oder Ihr Mobilgerät empfohlenen Bereichs auf.
- Beachten Sie beim Aufstellen der Soundbar die Aufstellungsrichtlinien (siehe [Seite 12\)](#page-11-1).

Wenn Sie das Problem nicht beheben konnten, sehen Sie in der folgenden Tabelle nach, in der Sie Symptome und Lösungen für gängige Probleme finden. Wenn Sie Ihr Problem nicht beheben können, wenden Sie sich an den Bose-Kundendienst.

## <span id="page-48-1"></span>**Gängige Lösungen**

In der folgenden Tabelle sind die Symptome und möglichen Lösungen für häufige Probleme aufgeführt.

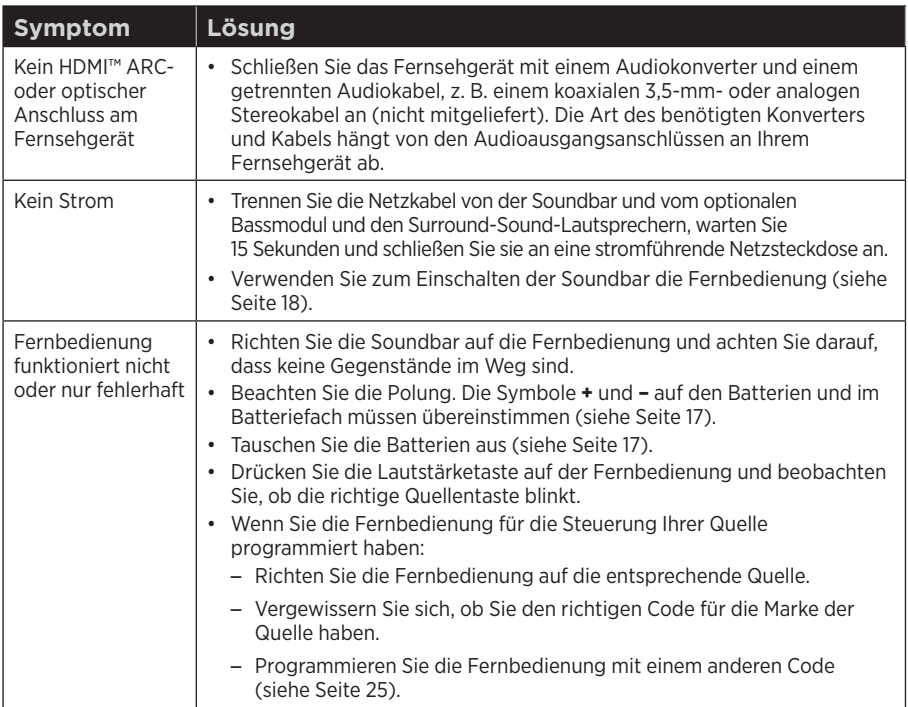

#### FEHLERBEHEBUNG

<span id="page-49-0"></span>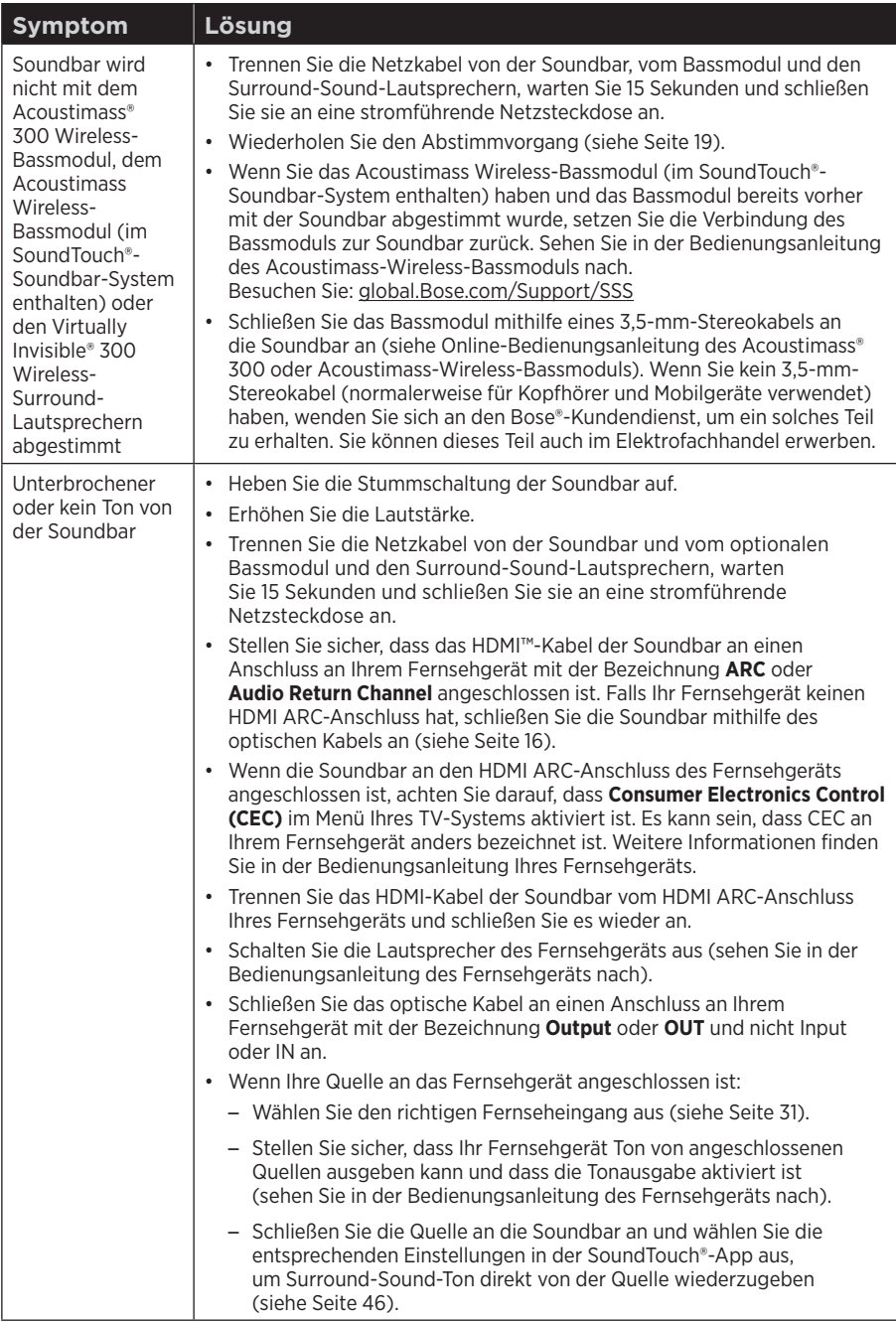

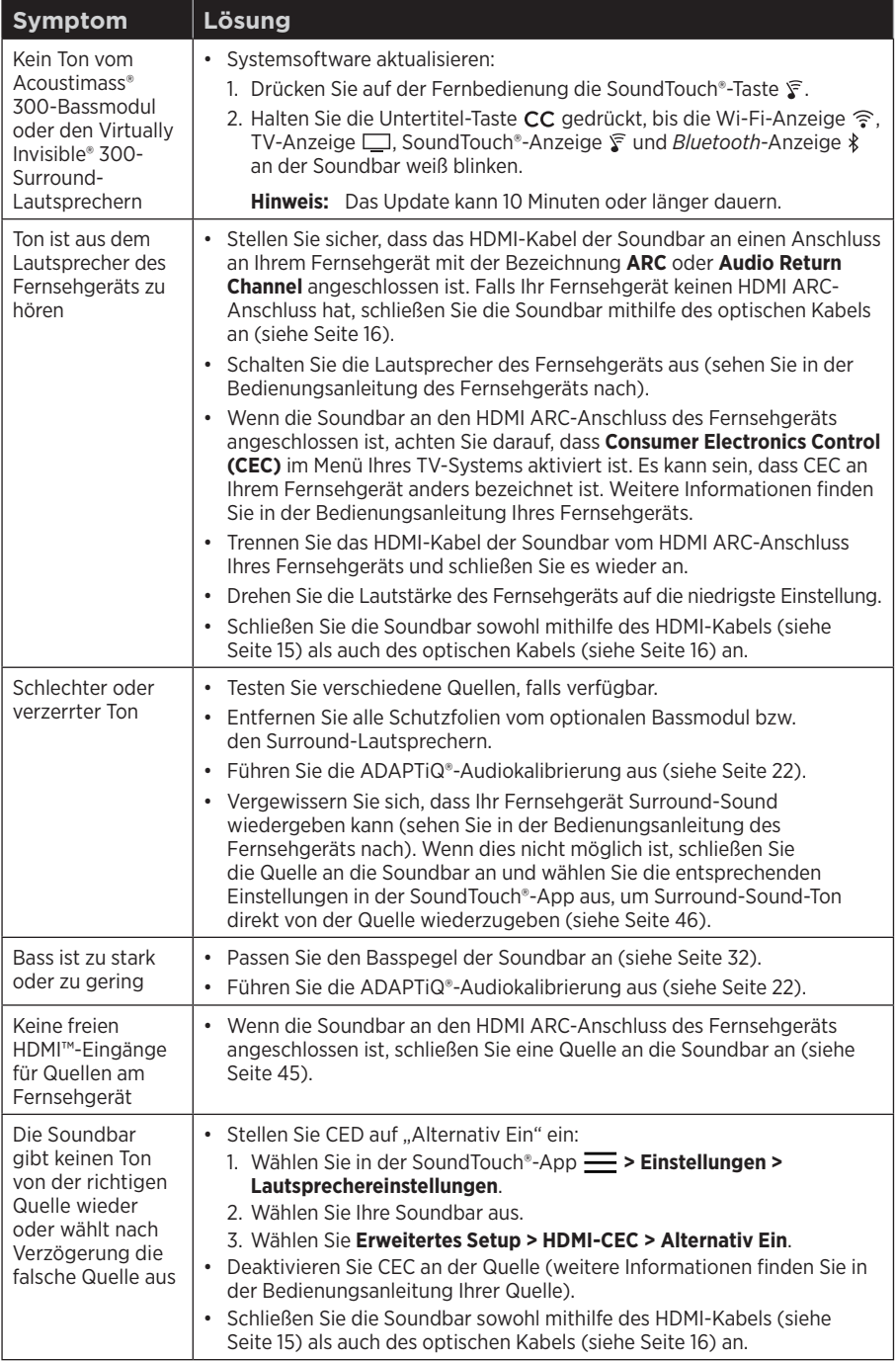

#### FEHLERBEHEBUNG

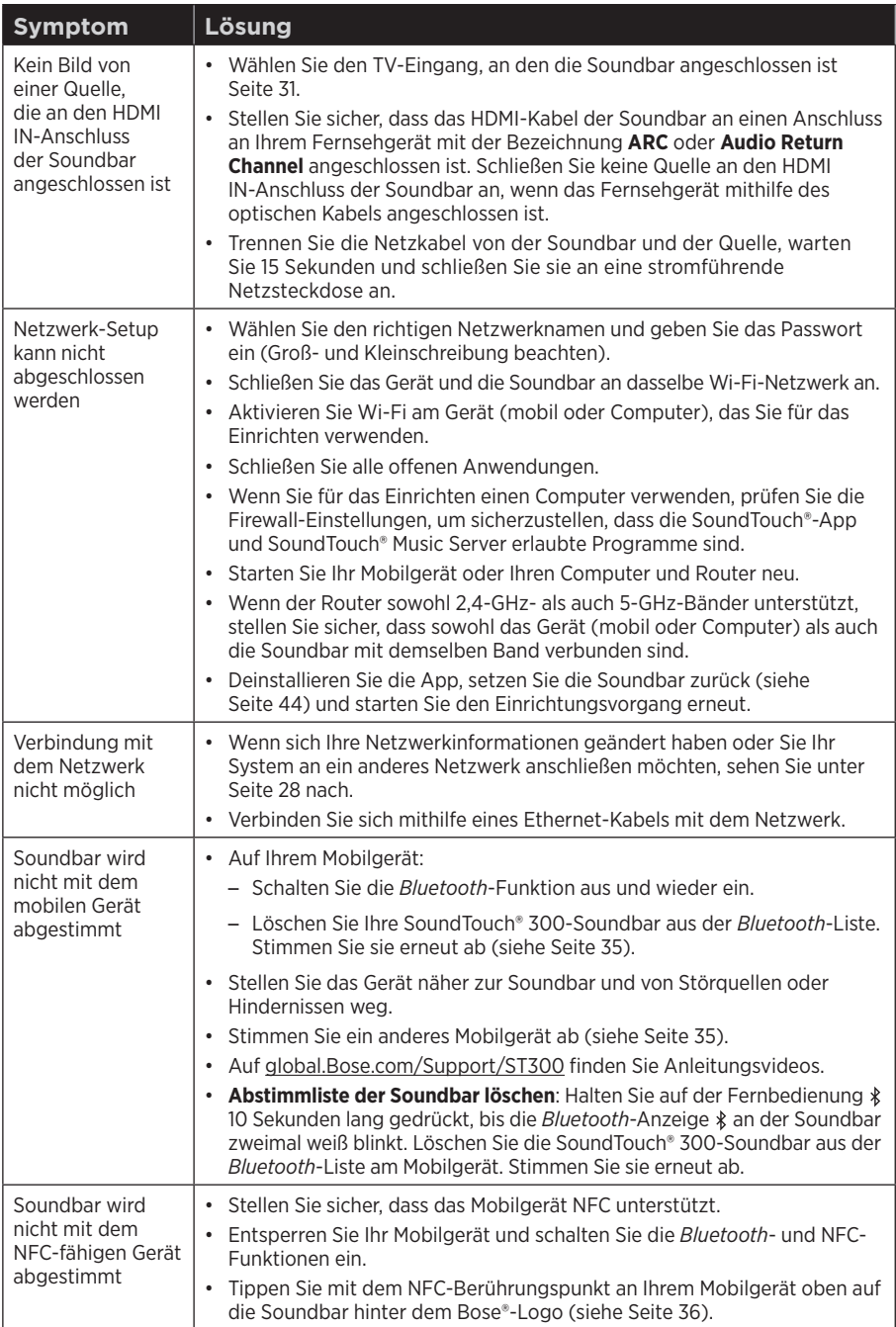

## <span id="page-52-1"></span><span id="page-52-0"></span>**Fehlermeldungen der ADAPTiQ®- Audiokalibrierung**

Achten Sie bei den Sprachbefehlen auf folgende Fehlermeldungen:

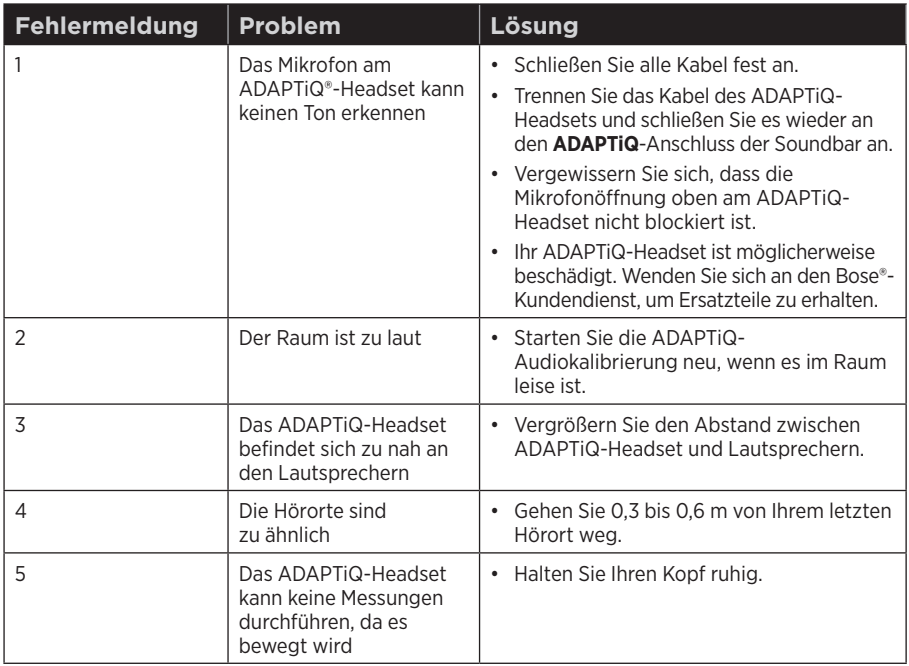

Nach Behebung des Problems müssen Sie die ADAPTiQ-Audiokalibrierung neu starten (siehe [Seite 22\)](#page-21-1).

Wenn Sie eine andere Fehlermeldung hören, wenden Sie sich an den Bose®- Kundendienst.

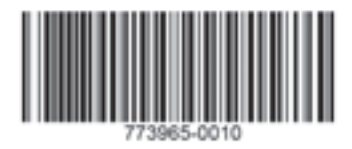

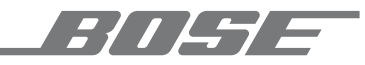

©2019 Bose Corporation 100 The Mountain Road Framingham, MA 01701-9168 USA AM773965 Rev. 10